## **UNIVERSITY OF THE PHILIPPINES MANILA COLLEGE OF ARTS AND SCIENCES DEPARTMENT OF PHYSICAL SCIENCES AND MATHEMATICS**

## **Simulating the Rivest – Shamir – Adleman Algorithm by Creating a Messaging System**

A Special Problem in partial fulfillment of the requirements for the degree of Bachelor of Science in Computer Science

Submitted by:

## **Jose Marciano C. Patino** April 2003

## **I. INTRODUCTION**

## **A. BACKGROUND OF THE STUDY**

Cryptography is the science of making a message unintelligible to anyone but the intended recipient. Cryptography has a long history. One of the first persons to use cryptography was Aeneas Tacticus. On his military manual (360 BC), there is a chapter entitled "On Secret Messages". In this chapter he described how he used different devices to create secret messages [1].

Another famous person to use the principles in cryptography was Julius Caesar. Caesar did not trust his messengers, but he needed to send vital information to his generals in far places. His solution was to code the message by substituting the letters of the message by another letter in with a pattern. For example "a" was changed to "g", "b" is changed to "h" and so on. In effect a message "Use the infantry to attack" would read as "Ayk znk otlgtzxe zu gzzgiq". The reader of the message must know that " $a'' =$  "g" to understand the message. Caesar also foresaw the event in which the code would be compromised. In effect he also thought of a way to change the code quickly. Using the same

example, it is seen the "a" is 6 letters away from "g". Caesar could change 6 to 3. This would imply that "a" = "d". By using different codes for different messages the chances of compromising the code was lessened. This also implied, that in the event that the message was compromised previous or succeeding messages would not be compromised [2].

Coding and decoding messages were often compared to locking and unlocking. Hence the tools used to lock and unlock were called keys. Just as a certain key will only fit a certain lock, a key in coding will "lock" the message in a certain way, and to "unlock" it one would have to know the key. In relation to the example above, Caesar's ciphers used a number for his key. Although it tricked a lot of his enemies, the Caesar's ciphers only had 26 keys, which meant that a person could intercept a message and use all 26 keys and the one message, which is intelligible, can be concluded to be the real message. This shows that the strength of coding and decoding (Cryptographic) system relies on the keys of the system [1].

Cryptography was priceless tool in the military. Knowledge of the messages of the enemy would mean victory. Cryptography was so valuable that during World War II, the allied forces spent a

lot of money to break the axis code and vice versa. Both sides used computers to create and break codes by creating a powerful key and by trying to gain information about the secret keys of the enemy. Cryptography was in fact one of the first functions of the computer [2].

Today, cryptography is used to create privacy. With the growing use of the Internet (which is considered as an insecure medium) as a medium of communication, it is crucial that vital information must be kept a secret during transmission of vital information. This is where cryptography is applied in modern society other than the military [2].

The Rivest – Shamir – Adleman (RSA) Encryption Algorithm is one of the most popular (if not the most popular) encryption algorithms. Systems like PGP and Open PGP use this encryption algorithm [3].

#### **B. STATEMENT OF THE PROBLEM**

UP Manila uses online systems. These systems are usually protected by passwords. Also, the data of these programs are transmitted on networks and are stored in databases in its original form. These data are sometimes vital information that is not for everybody to see. Although the systems provide secrecy to the

layman, a trained hacker could easily break into these systems and retrieve data from the database, intercept data during transmission, or even falsify the information on the database. One example of such systems is the Online Student Evaluation of Teachers (OSET). The project leader of OSET admits that a person with knowledge on PHP and MySQL, can break into the system. He also admits that the data of the system should be protected from exposure. Exposure of these data implies the breakdown of the system<sup>[a](#page-4-0)</sup>.

## **C. OBJECTIVES OF THE STUDY**

- 1. To simulate the encryption and decryption of a text file using the Rivest – Shamir – Adleman (RSA) Algorithm
- 2. To simulate the key generation of the RSA Algorithm.
- 3. To simulate a message transmission over an insecure medium by sending data to a server where the data is exposed to anybody able to access the server.
- 4. To simulate an attack by intercepting a cipher and attempt to decrypt the cipher by brute force.
- 5. To create an application that could be imported by PHP scripts that encrypts and decrypts text files.

<span id="page-4-0"></span><sup>&</sup>lt;sup>a</sup> Conversation with Herbert Eumague, project learder of OSET, on the limitations of OSET.

## **D. SIGNIFICANCE OF THE STUDY**

Since UP Manila uses automated systems, which do not use encryption, it could be easily be broken. With the study, the systems could be modified to encrypt its data before it is stored or transmitted. With data encryption, information is made accessible to and only to the intended person. It would also protect the system from data interception, unauthorized retrieval of data, or even falsification of data. As most of the online systems in UP Manila are created using PHP, the study will also produce an application that could be imported by PHP scripts that encrypts and decrypts text files.

The study will also serve as a guide when creating future online systems that contain vital information, by protecting the information through encryption.

#### **E. SCOPE AND LIMITATIONS**

The scope of the study will be on the encryption, decryption, key generation, and transmission using the RSA algorithm. The data to be transmitted over the medium is limited to text messages. Text messages will have variable length will be

composed of characters with an ASCII equivalent. Other aspects of the RSA algorithm such as digital signing will not be included.

## **II. REVIEW OF RELATED LITERATURE**

There are a lot of studies about cryptography. An area in cryptography that is prevalent among studies is the cryptanalysis. Cryptanalysis is the study on the strength of an encryption algorithm and its components. Cryptanalysis' main goal is to break a cipher or deduce the key from the available tools such as a pair of cipher and plaintext, language statistics, etc [4].

In a study by Kilma et al. [3], an attack on two of the most used cryptosystem, Pretty Good Privacy (PGP) and Open PGP (an open source version of PGP), has been successful. These two systems use Rivest – Shamir – Adleman (RSA) algorithm and Digital Signature Algorithm (DSA) to encrypt its files. These two systems produce strong ciphers but the point of attack was not on the cipher. The private key file (which was encrypted) was modified, then a signed message intercepted. The researchers were able to deduce the private key from the changes in the statistics, thus compromising the security of the files. With the results, it was then proposed that Open PGP and PGP needed revisions.

In another study Ooi et al. [5], a cryptanalysis was done on S -Data Encryption Standard (DES). The first form of attack was brute force, it was then seen that a brute force attack would be feasible if S-

DES had a key length of 56 bits or less. Although brute force is the most primitive form of attack it is becoming more feasible with the increase of computational power. Another from of attack that was used is the differential cryptanalysis. In this differential cryptanalysis involves the analysis of the effect of the plaintext pair difference on the resulting cipher difference. The most common difference utilized is the fixed XORed value of the plaintext pairs. By exploiting these differences, the partial subkey used in the cipher algorithm can be guessed. This guess is done statistically by using a counting procedure for each key in which the key with the highest count is assumed to be the most probable partial subkey. This resulted to 8 bits of an actual 10 bits of the S-DES key. The whole key could be obtained by trying the remaining  $2<sup>2</sup>$ possibilities, which is considered feasible. Another attack was used on S-DES was the linear cryptanalysis. The main idea behind linear cryptanalysis is to obtain an approximation to the block cipher as a whole using a linear expression. The goal is to find the linear expression, which holds with the highest/biggest linear probability bias. It was found out that with the increase of plaintext, the rate of success of approximation also increased.

Although the main objective of cryptanalysis is break a cryptosystem, it does not weaken the system but on the contrary it strengthens the system. Since the attacks are becoming visible with

cryptanalysis, designers of cryptosystems design their systems with response to the attacks stated in the cryptanalysis.

Studies in cryptography also include new means of encrypting data. In a study by Schmidt [6], it states that block sizes should be 128 bits to create a secure cipher but common computers today only have 32-bits of register (64 for high end computers). The proponent of this study developed a code, which encrypted a 256-bit block of data by dividing it into block of 32-bits then encrypting these smaller blocks with sixteen 32-bit independent keys. The block is then rebuilt to produce a 256-bit block and a 516-bit key. This block cipher scheme was resistant to deferential cryptanalysis. The proponent recommends a linear cryptanalysis of this scheme.

# **III. THEORETICAL AND CONCEPTUAL FRAMEWORK Cryptography**

Cryptography comes form the Greek word "kryptos" and "logos", which when combined means hidden word. The basic idea of cryptography is to make the message unintelligible to anyone else except the intended reader. During encryption, keys are used to assist in creating the cipher. These keys are also used to decrypt the cipher to plaintext form. In the cryptosystem of Julius Caesar, he used integers as the keys. The integer represented the fixed distance between a letter

and its replacement. The use of keys is one of the most important principles of cryptography [2].

#### **Assumptions**

It is assumed that M is the plaintext, C is the cipher, (K, L) is the public and private key pair, e(x, K) is the encryption process (or function), and d(x, L) is the decryption process (or function). Therefore,  $e(M, K) = C$  and  $d(C, L) = M$  and  $d(e(M, K), L) = M$  [1].

## **Symmetric Key Encryption Scheme**

Encryption is classified by the use of keys into two, the symmetric key encryption and the asymmetric key encryption. Symmetric keys encryption uses keys in both encryption and decryption. The symmetric key encryption is simple to do, but it is very vulnerable to attacks. One way to break a symmetric key encryption is to randomly select a key then use it to decrypt a message. Repeat this process until the cipher is intelligible. Although this technique will require a lot of man-hours, this simple task could be given to an intelligent agent (computer with AI) and the time to break the system will be much less. Another disadvantage of using a symmetric key encryption is the fact that it requires a single key, which would imply that this key must be transmitted over a

medium. This would again be a point of attack. The attacker could wait for the key to be transmitted and intercept it [2].

An example of a symmetric key encryption is the Linear Transformation. In this encryption technique, the message is separated into blocks and then represented into matrices. To encrypt the message, these matrices are multiplied (matrix multiplication) to a nonsingular matrix. To decrypt the message the cipher matrices are multiplied to the inverse of the non-singular matrix. In this scheme the key is the non-singular matrix.

To illustrate the linear transformation, a non-singular key is chosen say,

$$
\begin{bmatrix} 3 & 13 \\ 22 & 15 \end{bmatrix}.
$$

Its inverse would be

$$
\begin{bmatrix} -0.0622 & 0.0539 \ 0.0913 & 0.0124 \end{bmatrix}.
$$

If a message GOOD is to be sent, it is first written as,

$$
GOOD = 7, 15, 15, 4
$$

It is then converted to a matrix

$$
\begin{bmatrix} 7 & 15 \\ 15 & 4 \end{bmatrix}
$$

Then the key and the matrix of the message are multiplied,

$$
\begin{bmatrix} 3 & 13 \\ 22 & 15 \end{bmatrix} \begin{bmatrix} 7 & 15 \\ 15 & 4 \end{bmatrix} = \begin{bmatrix} 216 & 97 \\ 379 & 390 \end{bmatrix}
$$

The matrix produced is the cipher.

To decrypt the message the cipher is multiplied to the inverse of the key.

> $\overline{\phantom{a}}$  $\overline{\phantom{a}}$ Ŀ  $\overline{\Gamma}$  $\Big| =$  $\rfloor$  $\overline{\mathsf{I}}$  $\overline{\mathsf{L}}$ Γ  $\rfloor$  $\overline{\phantom{a}}$  $\overline{\mathsf{L}}$ − 15 4 7 15 379 390 216 97 0.0913 0.0124 0.0622 0.0539

The product is converted to its plain text form, which is GOOD [1].

Another example of the symmetric key algorithm is the Data Encryption Standard (DES). The basic idea of DES is to transform a 64 bit block to another 64-bit block with the use of a 56-bit key by means of permutation and substitution. A variant of DES is Triple DES. In this scheme a message is encrypted three times using DES with 3 different key. This makes the key longer thus making it harder to attack.

To illustrate the DES, suppose a message in hexadecimal is to be sent say, "0123456789ABCDEF", and the key to be used is "133457799BBCDFF1". Both the key and the message is converted to binary. Then the message undergoes series of permutation, substitution and XOR's with the key. It produces the cipher "85E813540F0AB405" To decrypt the cipher, both the key and cipher are converted to binary then it goes through the series of permutation, substitution and XOR's with the key in reverse order. Then the message is again converted back to hexadecimal, which is "0123456789ABCDEF" [7].

#### **Asymmetric Key Encryption Scheme**

The other classification according to the use of keys is asymmetric key encryption (sometimes called the public-key encryption). This scheme uses two keys, one key for encryption called the public key, and the other key for decryption called the private key. The idea is that public keys are available of any one to use and the corresponding private key is kept secret by the receiver. For example User A wishes to send a message to User B. User A will use User B's public key and encrypts the message. Upon receiving the cipher, User B uses his private key to decrypt the message. This scheme is made possible by trap-door functions, which are complex. Since these trap-door functions are complex, its keys are also complex; this implies that a brute force attack on the cryptosystem will be long even for a computer. Since the private keys are not transmitted through a medium, it could not be intercepted. Asymmetric key encryption, however, are not truly safe. Trap-door functions still have inverses but it is hard to perform at present time. Therefore trap-door functions today may not be trapdoor functions in the future [2].

An example of asymmetric key encryption is Elliptic Curve Encryption. The general form of an elliptic curve is  $y^2 + xy = x^3 + ax^2 + b$ . The elliptic curve has a special property that when 2 points in the graph it produces a point in the graph. In this scheme the public and private

keys are generated from an elliptic curve where a and b are non zero real numbers. The strength of the elliptic curve encryption is due to the fact that factoring is not an easy process [8].

To illustrate the Elliptic Curve Encryption, first a Galois finite field GF is chosen on an elliptical curve  $P(x)$  with a point P lying in GF. Zp denotes the order of P. GF, P  $(x)$ , P and Zp is made public. To generate the keys, a random number k  $\hat{I}$  Zp-1 is generated then Q=kP is computed. Point Q is then made Public. k is made private or secret key. To encrypt a message, suppose Alice sends a message m to Bob. Alice look up Bob's Public Key: Q. Then the message m is represented as a pair of the field elements (m1, m2), m1 Î GF, m2 Î GF. Then a random integer a is selected, such that a  $\hat{I}$  Zp-1. Then the point  $(x1, y1) = aP$  is computed. Then the point  $(x2, y2) = aQ$  is computed. The field elements m1, m2 with x2, and y2 with some algorithm is combined to give two field elements c1 and c2. After which, the data me =  $(x1, y1,$ c1, c2) is transmitted to Bob. To decrypt the cipher Bob computes the point  $(x2, y2) = k(x1, y1)$ , using it's private key k. Then m1 and m2 are decrypted from me [9].

Another asymmetric key encryption is the Knapsack Algorithm. This encryption scheme, used the knapsack problem, which states that, given a set of positive integer  $\{a_1, a_2, \ldots, a_i, t\}$  is there a subset  $\subseteq \{1, \ldots n\}$ 

such that  $\sum_{i \in J} a_i = t$ ? During 1978, the knapsack encryption algorithm was considered to be secure. Today however, this scheme has been broken and considered insecure [10].

To illustrate the Knapsack Algorithm, a public key given is ax  $n$ tuple  $A = (a1,a2,...,an)$  of distinct positive integers, as well as another positive integer k. The question is then which integers ai sum to equal  $k$ . To encrypt the message SECRET, its I first converted to binary.

$$
\begin{array}{cccccc}S & \text{E} & \text{C} & \text{R} & \text{E} & \text{T} \\ 101001 & 100010 & 100001 & 101001 & 100010 & 101010 \\ 1 & 1 & 1 & 0 & 1 & 0 \end{array}
$$

Since each letter corresponds to a binary number with 7 digits,  $n = 7$ is set. First a private key made up of  $n$  numbers is picked such that the ai's are in increasing order, say  $(1,2,5,11,32,87,141)$ . Next two more numbers:  $m$  such that it is greater than the sum of all  $ai$  and  $w$  which must have no common factors with m are picked say  $w = 901$  and m = 1234. These are used to establish our public key by the equation  $ai = w$ \* ai mod m, where ai is any single member in the public key and ai is the corresponding member in the private key. This gives the public key of A  $=$  (901,568,803,39,450,645,1173). Next the public key is applied to each letter. Encrypting just the letter S gives:

 $B = 1 \times (901) + 0 \times (568) + 1 \times (803) + 0 \times (39) + 0 \times (450) + 1 \times (645)$  $+ 1 \times (1173) = 3522$ 

 Then the number 3522 is sent to the receiver, he can decrypt that using his private key and the equation  $B = B * w^(-1)$  mod m, where w^(-1) is the multiplicative inverse of w. This gives  $B = 3522 * (901)^{2}$ (-1) mod 1234 = 3522  $*$  1171 mod 1234 = 234. The combination of A that will yield 234 is to be searched. This is easily done since each member of A is larger than all of the members to the right of it added together. In this example we get 141+87+5+1 or 1010011 which is the same as the S. This solution can always be found without the key by trying all of the subsets of A, but if there are hundreds and hundreds of the numbers ai, then the problem quickly becomes unmanageable without the key [11].

Another asymmetric key encryption is the RSA (Rivest – Shamir – Adleman) Algorithm. It is often considered a defacto standard. In this scheme the public and private keys are generated from 2 prime numbers. Like the elliptical curve scheme, the strength of RSA lies on the fact that factoring is difficult.

Although Elliptical Curve Algorithm has smaller keys, RSA is faster during signing and decryption. RSA is also significantly faster during key exchange. Elliptical Curve Algorithm is not yet supported by companies since it is a new technology and has not been tested sufficiently [12].

Encryption could also be classified by the ciphers it produces into two, the two-way encryption and the one-way encryption. Two-way encryption produces ciphers that could be decrypted to plaintext. Oneway encryption, on the other hand, produces ciphers that could not or would be too hard to decrypt. This kind of encryption used in databases that don't need to be decrypted. An example would be a database of username and passwords. It would be too dangerous to keep passwords in plaintext. With the use of one-way encryption, the passwords in the database could not be decrypted, but could be verified by encrypting the password sent by the user and checking it against the database [2].

## **Attacks on a Cryptosystem**

A person (or an intelligent agent) that is trying to break a cryptosystem is called an attacker. It is assumed that the attacker has full knowledge of the encryption and decryption function. He may also have pair of cipher and plaintext, public keys, language statistics, knowledge of the context.

The attacks are classified by the tools of the attacker. The first is the cipher only attack. In this attack (as the name would suggest), the attacker has a cipher and tries to deduce the plaintext from the cipher.

The second classification is the known-plaintext attack. In this attack, the attacker has a cipher and its corresponding plaintext (may be full or partial). The attacker would then try to deduce the encryption and decryption function and keys from the cipher-plaintext pair through statistics.

The third classification is the chosen plaintext attack. The attacker may have gotten the encryption function, which implies that he has an unlimited number of cipher and plaintext pairs. He could also create ciphers from nonsense messages to check the statistics of language statistics. From the unlimited cipher-plaintext pair, the language statistics the attacker tries to deduce the decryption function and the keys [4].

## **Digital Signatures**

An attacker may disguise himself as a trusted person in the cryptosystem. He could then ask for vital information from other persons in the cryptosystem. This led to the problem of authenticity of a message (or request) for vital information. Digital signatures are the personal mark of a person in the cryptosystem. They are the electronic equivalent of seals and signatures. With a digital signature, it could be verified that a message indeed came from the sender [1].

#### **Rivest – Shamir – Adleman (RSA) Algorithm**

 RSA is a two-way, asymmetric key encryption scheme. It could also be used for digital signatures. It is first generates primes (p and q) and uses it to produce n  $(n = pq)$ . Then a random number d less than n such that the  $\text{qcf}(d, (p-1)(q-1)) = 1$ , then compute e such that ed mod  $(p-1)(q - 1) = 1$ . The public key is set to be the pair (e, n) and the private key is d. The characters of the message are given integral values, then the integers are concatenated to produce a large integer then it is divided into equal size blocks. The blocks  $(M_i)$  are encrypted such that  $M_i^e$  mod n=  $C_i$  (where  $M_i$  and  $C_i$  are of equal block sizes). The cipher would be the concatenation of  $C_i$ 's. To decrypt, the cipher is divided into the same block size. The blocks  $(C_i)$  are decrypted such that  $C_i^d$  mod n= M<sub>i</sub> (where  $C_i$  and M<sub>i</sub> are of equal block sizes). Then, the block of Mi's are concatenated and is reverted to plaintext. (For the Mathematical Proof of RSA see Appendix 1) To digitally sign a message, it is encrypted using the private key and could be verified using the public key. Since the private key and public key is a unique pair, it could be said that the personal mark (which could not be forged with out a private key) is left on the message [1].

#### **RSA Example**

In a simple example, let  $p = 47$  and  $q = 59$ , then  $n = 2773$ . d is then calculated to be 157 and  $e = 17$ . Then let  $A = 01$ ,  $B = 02$ .  $Z = 26$ and SPACE  $= 00$ , the message "ITS ALL GREEK TO ME" would be read as 0920190001121200071805051100201500130500. The message is then divided into blocks (4 in this case)  $M_1 = 0920$ . Then we encrypt the message  $C_1 = 920^{17}$  mod 2773 = 948. Continuing the process on all the blocks the cipher message would be 094823401084144266323900778077402191655. To decrypt the cipher it is again divided into blocks and using the private key,  $M_1=948^{157}$  mod  $2773 = 920$ . Continuing on all blocks of the cipher the message is returned to 0920190001121200071805051100201500130500 then by using the look up table we get "ITS ALL GREEK TO ME" [1].

The strength of the RSA algorithm is the fact that factoring a number to a prime components is hard. It is even more difficult to factor a number if it came from the multiplication of 2 prime numbers. It even becomes more difficult if the two prime numbers are large [12].

## **Definition of Terms**

Encryption – the act or process of making a text unintelligible.

Decryption – the act or process of making an encrypted message intelligible.

Plaintext – the message in its original form.

Cipher – the message after encryption

- Keys objects (most of the time numerical in nature) that will assist in the encryption and decryption
- One way functions a function that has no inverse or an inverse that is impossible to solve.
- One-way encryption uses one-way functions to generate the ciphers, in effect the ciphers cannot be decrypted.

Salt – plaintext used in a one-way encryption.

Public-key – Keys that is shared with everyone. Used to encrypt messages.

Private-key – Keys that is kept secret. Used to decrypt messages.

Symmetric Keys – Keys that are used for both encrypting and decrypting messages.

Attack – an attempt to break the cryptosystem.

Successful attack – when the attacker gains knowledge of the keys or could obtain the plaintext from a cipher.

## **IV. DESIGN AND IMPLEMENTATION**

The context diagram of the system is shown in Figure 1. It has system has five main processes as seen in the Top Level Data Flow Diagram (see Figure 2), 1) Create new records, 2) Logging to server, 3) Sending of a message, 4) Receiving messages and 5) Intercept message. It also as 3 databases (stores), 1) Private keys, 2) User

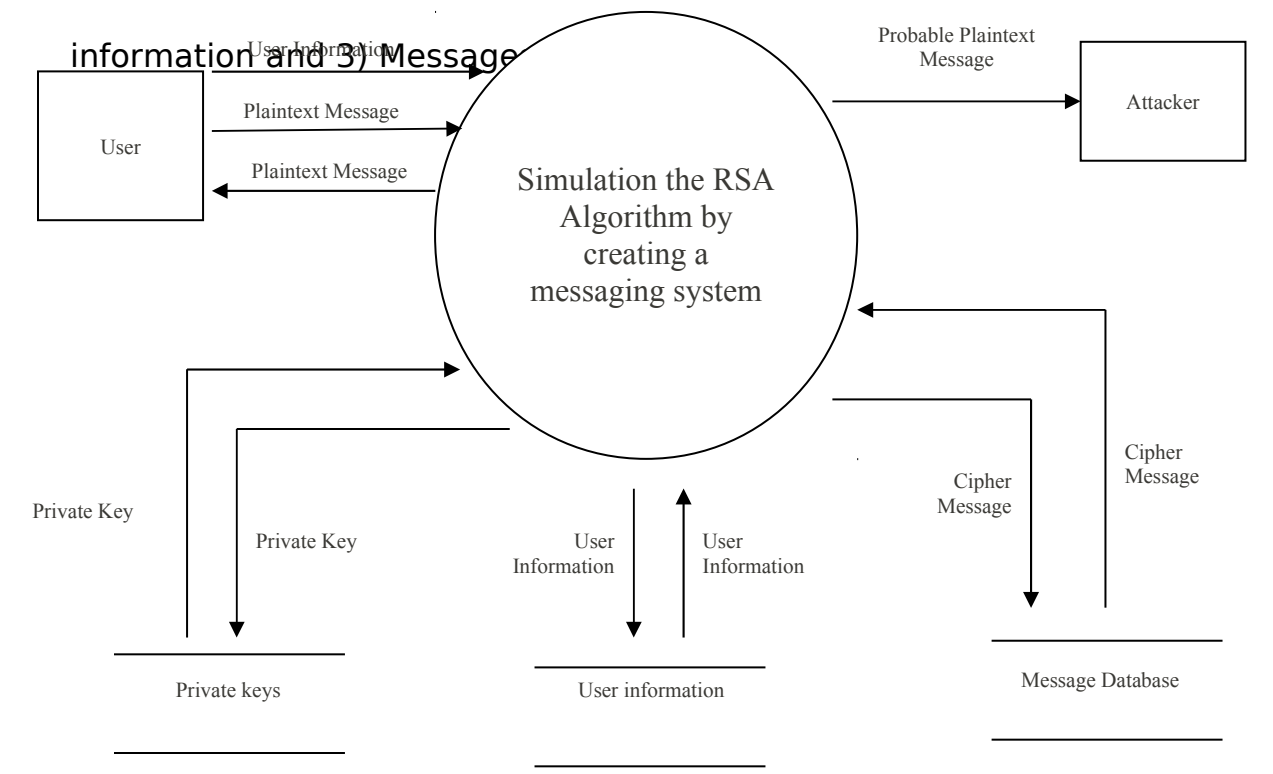

**Figure 1 Context Diagram, Simulating the RSA Algorithm by Creating a Messaging System**

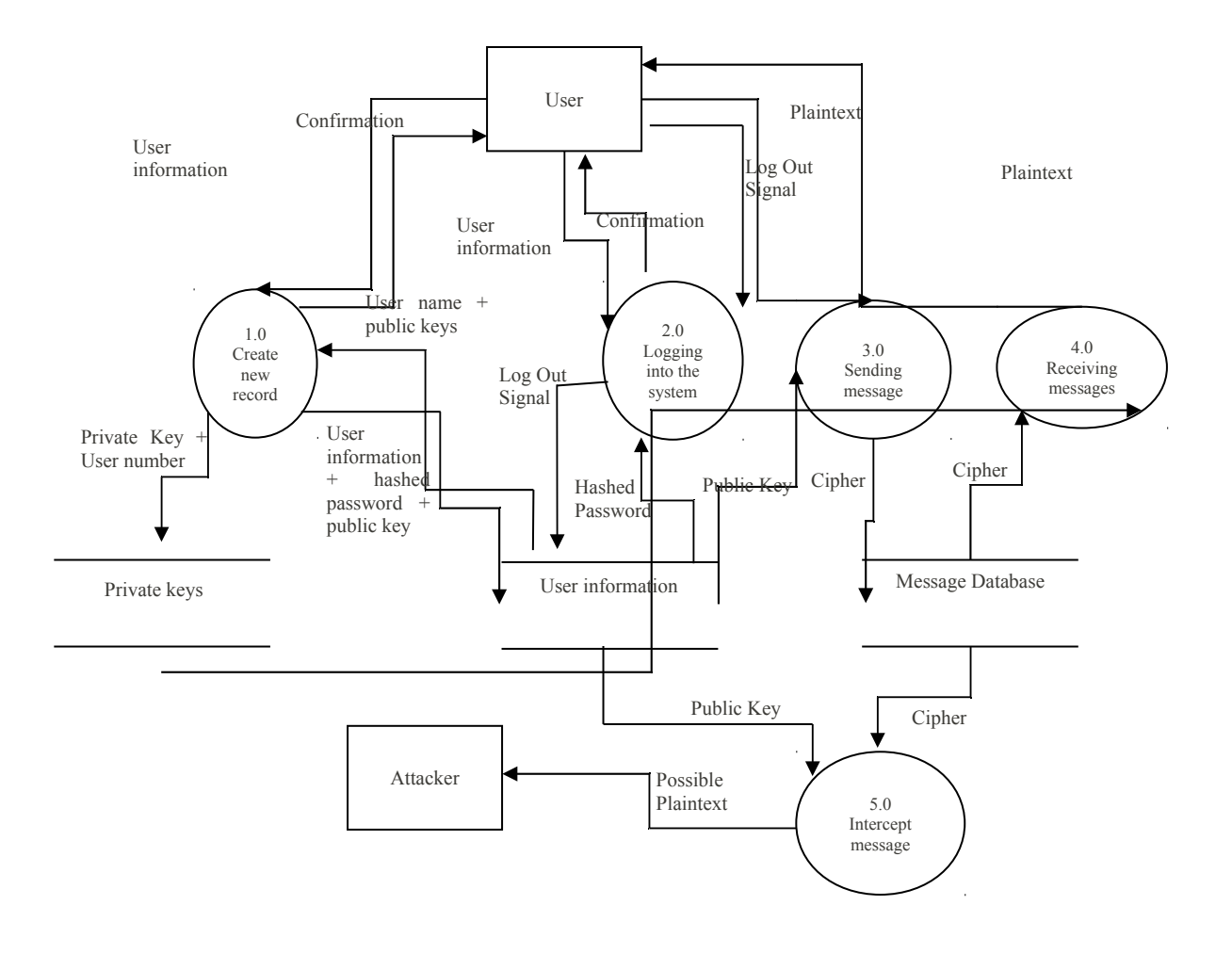

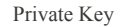

## **RSA Algorithm by creating a Messaging system**  $\frac{3}{5}$ **Figure 2 Top Level Data Flow Diagram, Simulation the**

The databases are located in different sides. The private key database contains the username and his corresponding private key. It is located on the client-side. The user information contains information about the user such as user number, user name, hashed password and his

corresponding public key. It is located on the server-side. The messages database contains the cipher, its sender and its recipient. This store is located on the server side.

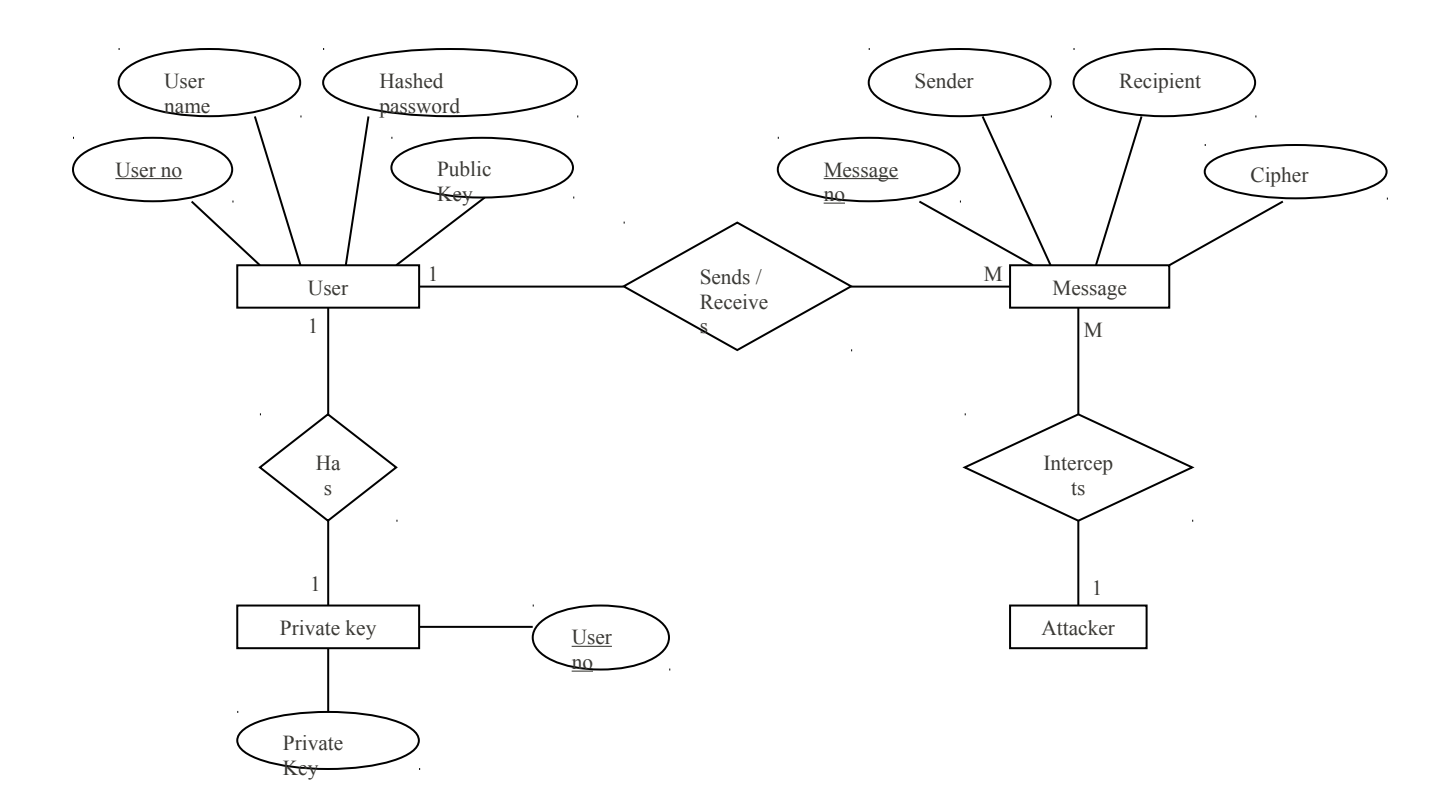

#### **Figure 3 Entity Relationship Diagram, Simulating the RSA Algorithm by Creating a Messaging System**

The first process a user will encounter is create new records. This process is used to produce keys and records for the new user. First the user gives a username and password. The user name is then check if it is already in use. If the user name is unique then a unique user number is generated. Then password is hashed so that it is not stored or transmitted in its raw form. The keys are then generated. The private key is stored in the private keys database and the rest is stored on the User information database. The process then sends a confirmation to the user. (See Figures 4 and 5)

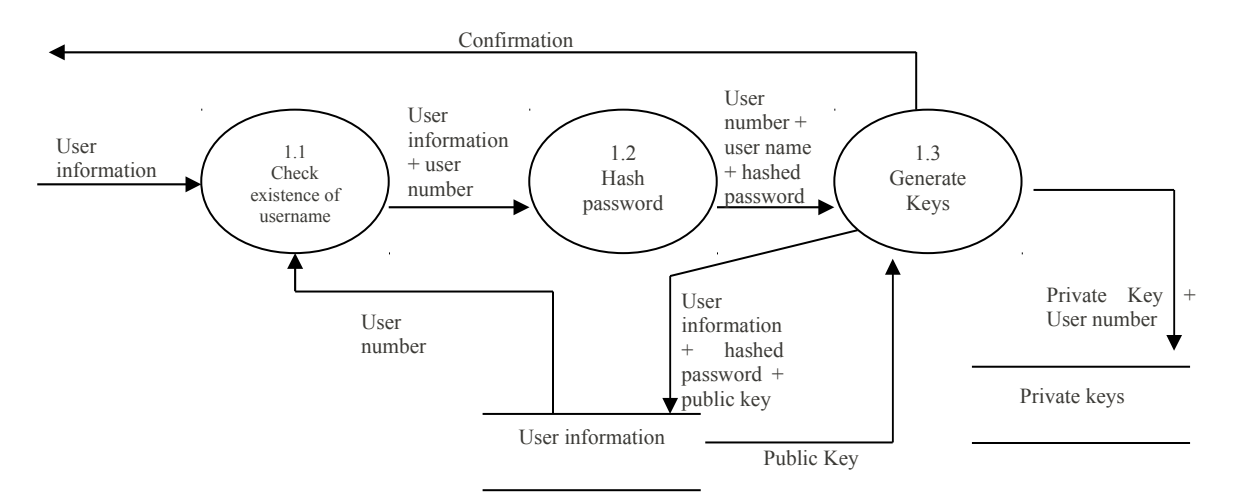

**Figure 4 Subexplosion of process, "Create New Records", Simulating the RSA Algorithm by Creating a Messaging System** Confirmation

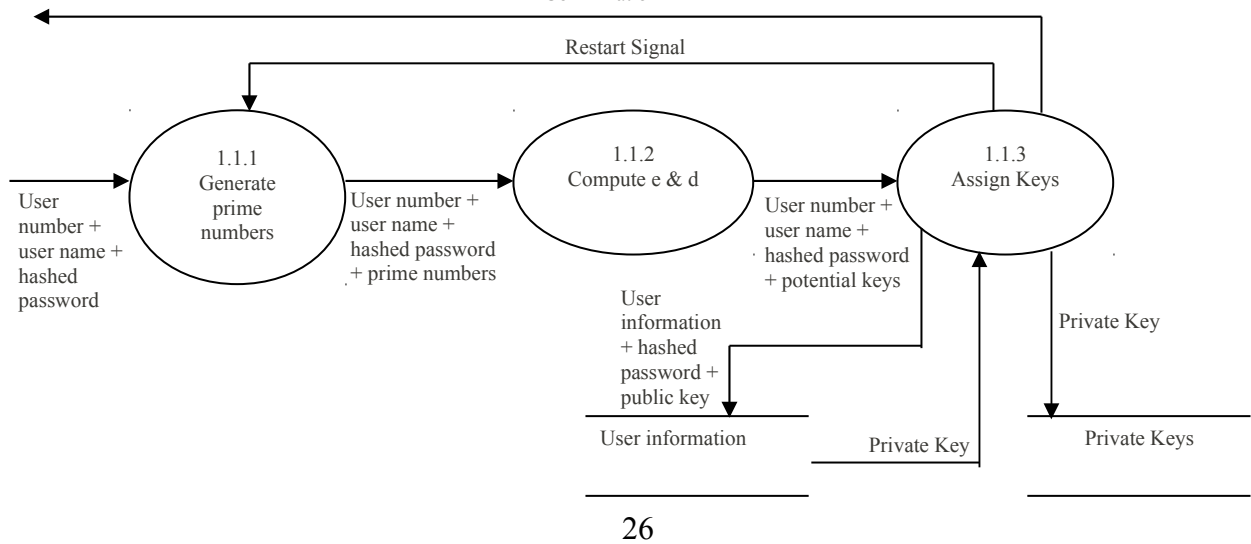

**Figure 5 Subexplosion of process, "Generate Keys", Simulating the RSA Algorithm by Creating a Messaging System**

The logging to server controls the users using the database. It makes sure that the users are part of the system. First the user is asked for his user name and password. The process verifies the existence of the user name. Then the password is hashed and checked against the hashed password stored on the database. Once verified, the process sends a confirmation to the user and signals the system that the user is logged on. If a user wishes to log out, the user sends a log out signal and the systems signals that the user has logged out. (See Figure 6)

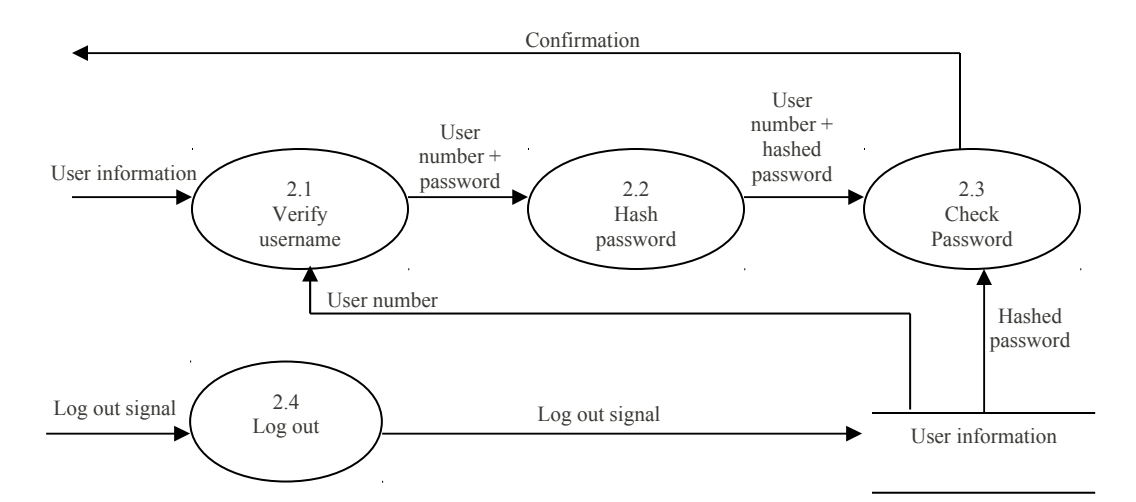

**Figure 6 Subexplosion of process, "Logging into the System", Simulating the RSA Algorithm by Creating a Messaging System**

The sending a message process is the encryption process. After a message is requested to be sent the plaintext is changer to a numerical value with a use of a look up table of ASCII. The plaintext equivalent is encrypted with the use of the public key of the recipient. The cipher is then stored on the message database. (See Figure 7)

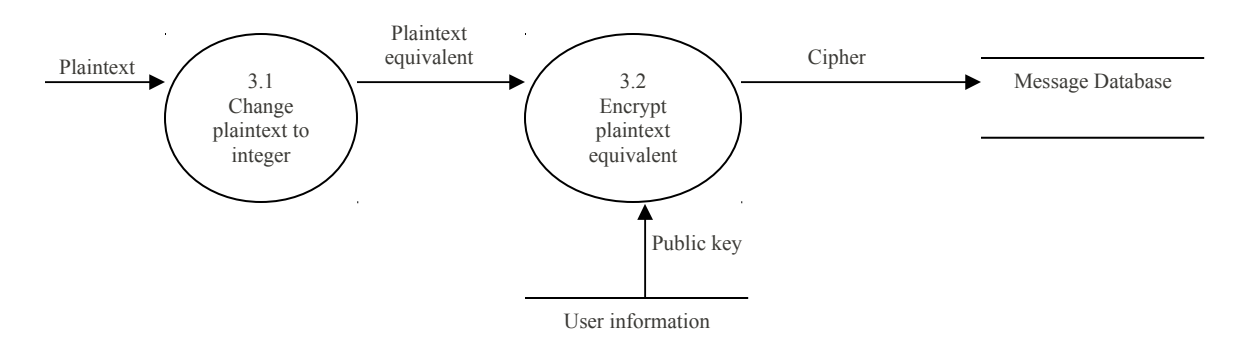

## **Figure 7 Subexplosion of process, "Sending Message", Simulating the RSA Algorithm by Creating a Messaging System**

The receiving messages process is the decryption process. The process fetches all messages for the user. It then decrypts the cipher to obtain the plaintext equivalent. The plaintext equivalent is converted back to its original form with the use of the ASCII look-up table. This is shown in Figure 8.

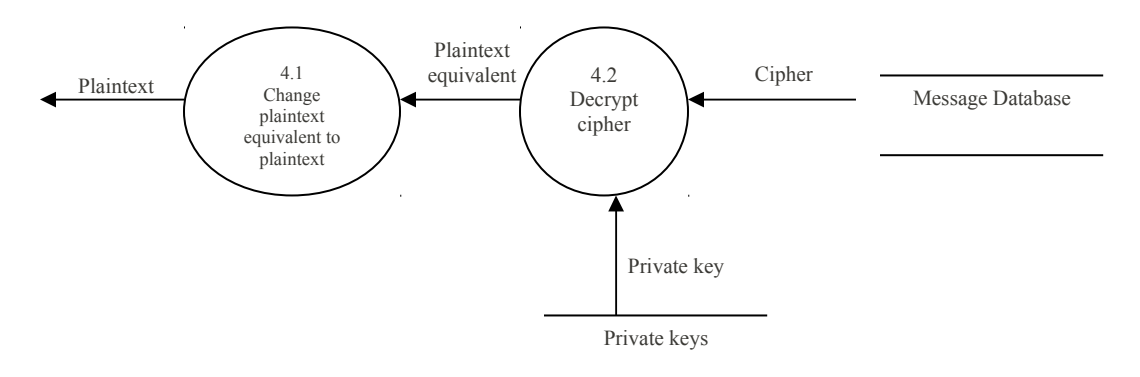

## **Figure 8 Subexplosion of process, "Receiving Message", Simulating the RSA Algorithm by Creating a Messaging System**

The intercept a message is not a real part of the system. This process simulates the attack by taking a cipher form the message database and decipher it by brute force even with the absence of the proper private key as shown in Figure 9.

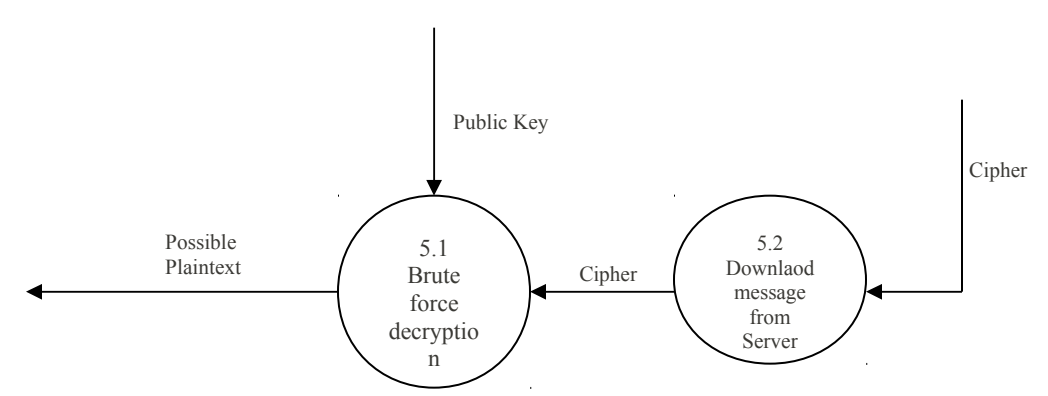

**Figure 9 Subexplosion of process, "Intercept Message", Simulating the RSA Algorithm by Creating a Messaging System**

There are three excutables that could be imported by PHP. The first is the Key Generator. It generates a public and private key pair and saves them in 2 separate files. (See Figure 10). The second is the Encryptor. With a text file and the public key file, it creates a cipher file. (See Figure 11) The third is the Decryptor. With the cipher file and a public key file it recreates the text file. (See Figure 12).

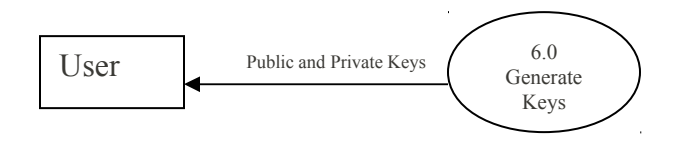

**Figure 10 Data Flow Diagram of the Key Generator executable, Simulating the RSA Algorithm by Creating a Messaging System**

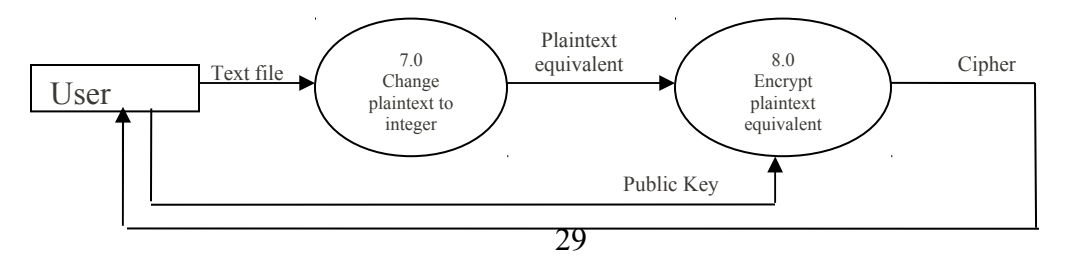

**Figure 11 Data Flow Diagram of the Encryptor executable, Simulating the RSA Algorithm by Creating a Messaging System**

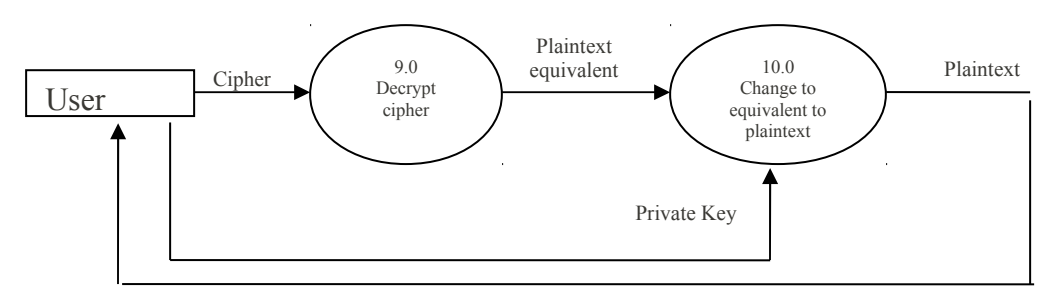

**Figure 12 Data Flow Diagram of the Decryptor executable, Simulating the RSA Algorithm by Creating a Messaging System**

## **Data Definition**

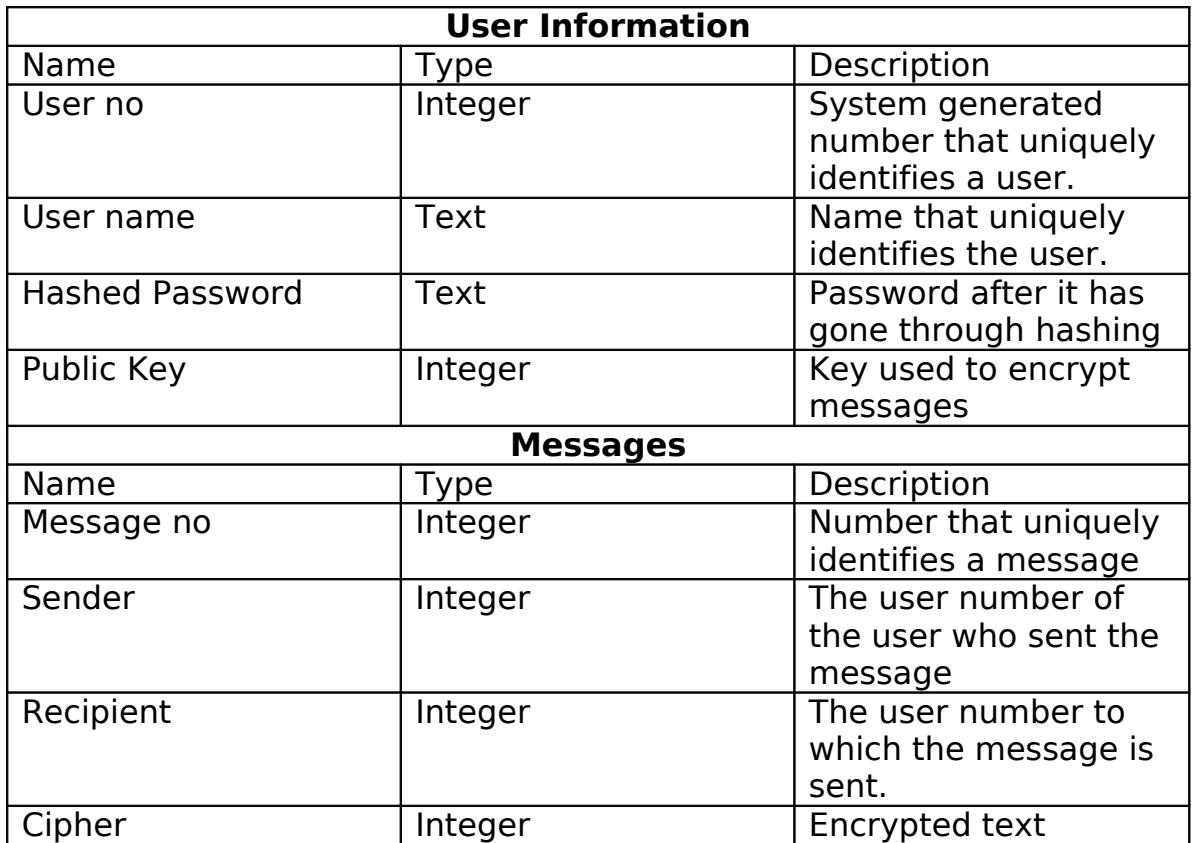

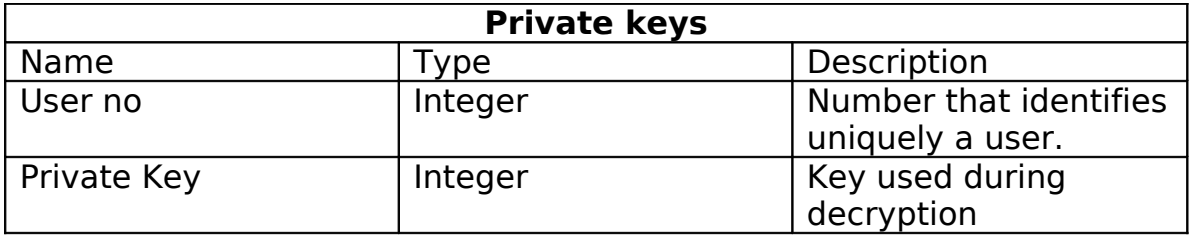

## **TECHNICAL ARCHITECTURE**

The will use a client-server architecture. The server and the medium are assumed to be insecure, but the client is assumed to be secure. For this reason, vital information is not transmitted or stored in the server in its raw form. The private key store is located in the client side because the private keys are needed to be kept secret. This also implies that the key generation is done in the client side. The password is another vital information that is needed to be kept secret, however it is needed to be stored in the server. Therefore it is first hashed before it is transmitted and stored on the server. This implies that the hashing process is done on the client side. Messages may contain vital information that is needed to be kept secret. Messages are encrypted and then sent to the server. It is stored in the server if it could not be delivered (recipient is not logged). The encryption is also done in the client side. The decryption process must be done in the client-side; otherwise the message would have been transmitted to client from the server in its raw form, which would have defeated the purpose of the encryption.

## **V. RESULTS**

## **A. Server Application**

The system has three main components. The first of the components is the Server Application. The server is needed for the other 2 components to run. It handles the storing and request for retrieval of non-vital or encrypted information.

## **B. Client Application**

The second component is the Client Application. The client requests the server for data and then processes it. It also stores vital or non-encrypted information.

## **Connection Screen**

This screen asks the user for the IP Address of the server as illustrated in Figure 13. It would then try to connect to the server. If no connection is found an error message is shown. If a connection is found, it screen transfers to the login screen.

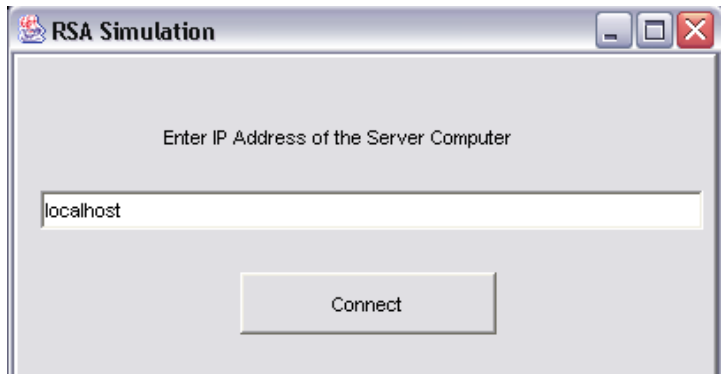

**Figure 13 Connection Screen of the Client Application, Simulating the RSA Algorithm by Creating a Messaging System**

## **Login Screen**

This screen asks for the user name and password (See Figure 14). Once the Enter button is pressed, first hashes the password. It then requests the server for user information (which includes the hashed password) and it checks if the password is correct. If no user with the specified user name was found, or the password was incorrect it will show an error message. Once the user name and password are verified, the component shows the Main Screen. The exit button is for the User to end the program. The New User button will show the New User Screen.

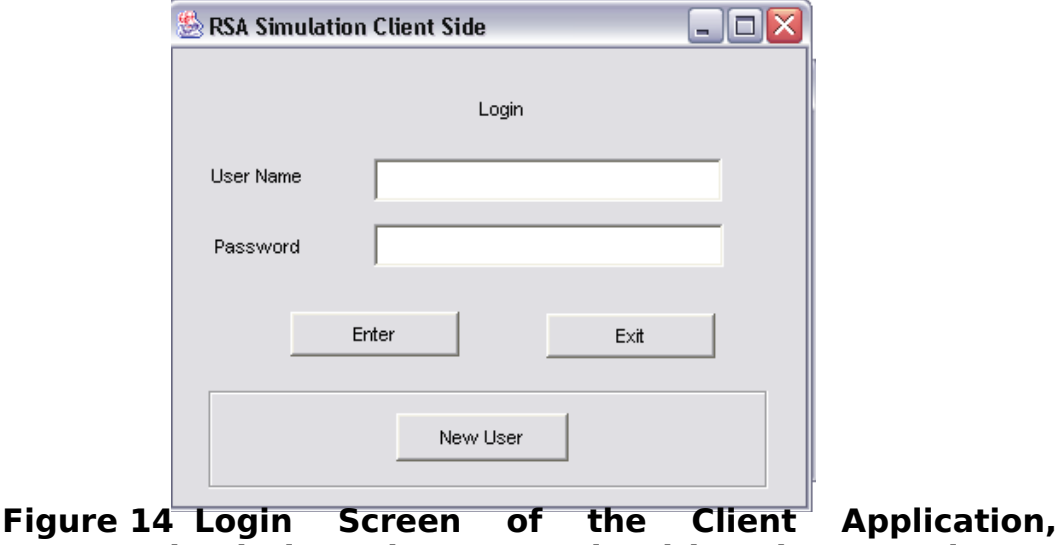

## **Simulating the RSA Algorithm by Creating a Messaging System**

## **New User Screen**

This screen shows allows to user to create a new user in the system as shown in Figure 15. Once the Enter Button is pressed, it requests the server to check if the user name exists; if it exists, it will show an error message. If the user name does not exist, then it hashes the password, creates the public and private keys and stores the private key in the client side while the user name, hashed password and public key will be stored in the server. It then returns the user to the Log in screen. The cancel button returns the user to the log in screen without any operations.

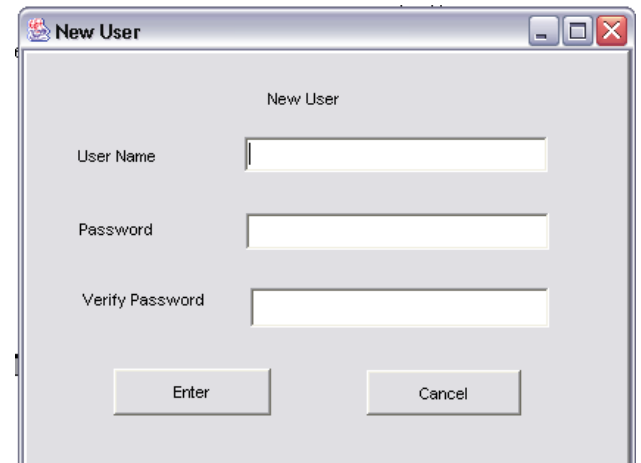

## **Figure 15 New User Screen of the Client Application, Simulating the RSA Algorithm by Creating a Messaging System**

## **Main Screen**

The main screen allows the user to send messages as seen in Figure 16. The combo box lists the all the users in the system. The text area is where the user types his message. Once the send button is pressed, it requests the server for the public key of the recipient of the message. It then encrypts it using the public key of the recipient and stores the message in the server. The Reset button erases the message in the text area without sending it. The Receive messages button shows the Receive messages screen. The Log out button takes the user to the Log in screen where he can log in again or exit the program.

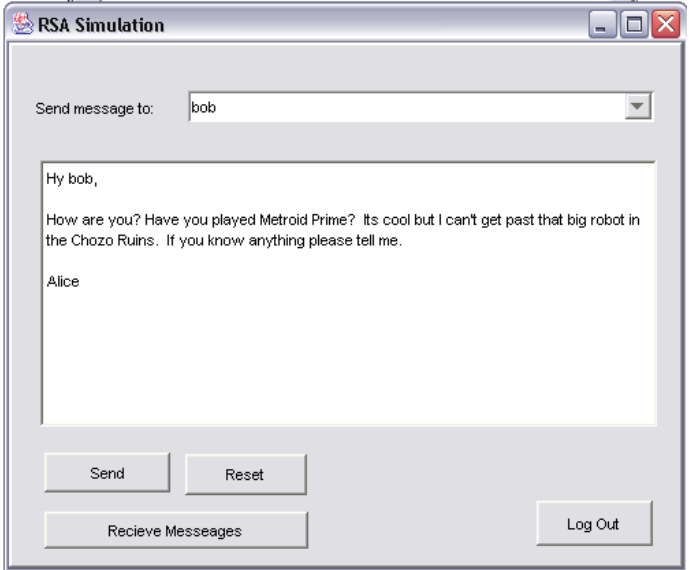

**Figure 16 Main Screen of the Client Application, Simulating the RSA Algorithm by Creating a Messaging System**

## **Read Messages Screen**

This screen retrieves a message from the server and decrypts it with the private key of the user (See Figure 17). The "read next" button reloads the screen to retrieve the next message. If no new messages was found on the server The "read next" becomes the "back" button that allows the user to go back to the main screen.
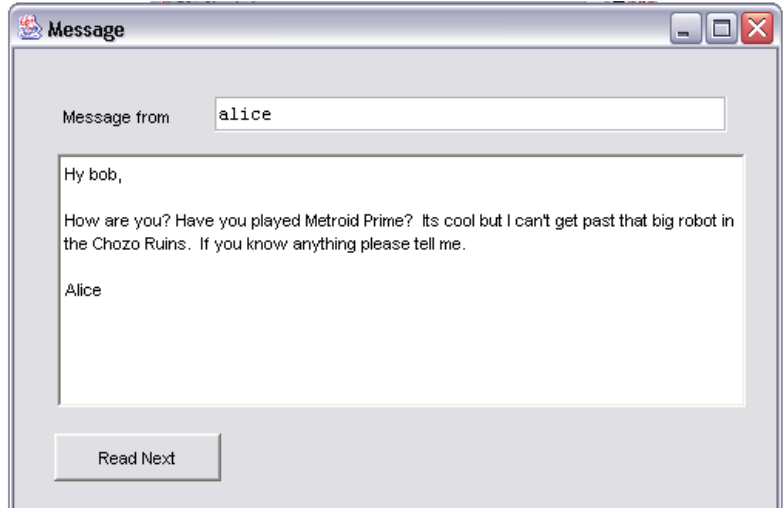

**Figure 17 Read New Messages Screen of the Client Application, Simulating the RSA Algorithm by Creating a Messaging System**

### **C. Attacker Component**

This component simulates an attacker to the system. Its main intention is read encrypted messages with out the proper private key. This component assumes that the messages is encrypted using the RSA Algorithm, the component can retrieve the public keys of the user and the cipher of the messages.

## **Connection Screen**

This screen allows the attacker to connect to the server (See Figure 18). If no connection was found, an error message appears. If a connection was found, the attacker is taken to the main screen.

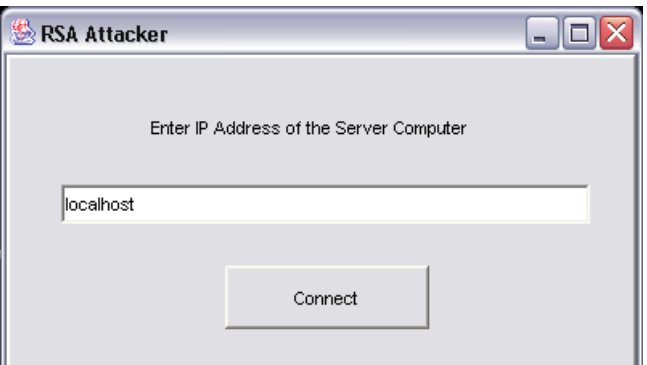

**Figure 18 Connection Screen of the Attacker Component, Simulating the RSA Algorithm by Creating a Messaging System**

#### **Main Screen**

The main screen shown in Figure 19 (left side) allows the attacker to randomly get a message and its corresponding information. If the message has been read then it has been deleted from the server and therefore cannot be attacked as shown on Figure 19 (right side). The exit button allows the attacker to exit the component.

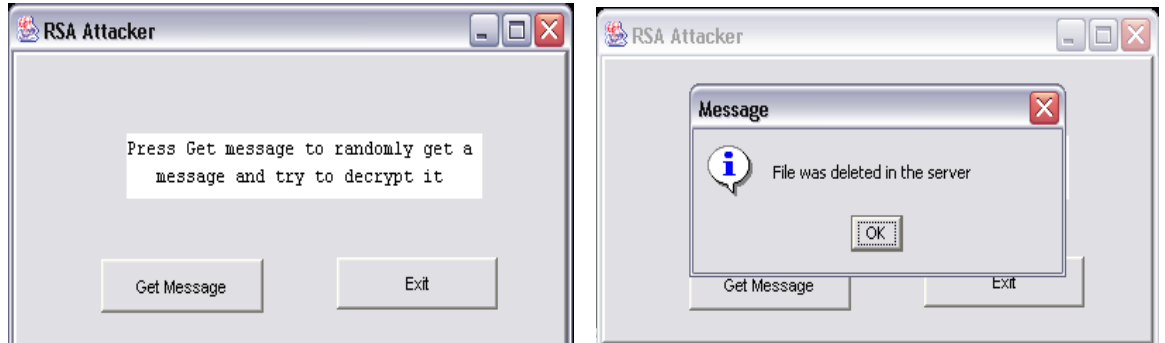

**Figure 19 Main Screen of the Attacker Component, Simulating the RSA Algorithm by Creating a Messaging System**

#### **Read Messages Screen**

On loading the screen, it first tries to deduce the private key of the recipient through his public key by brute force. Then it decrypts cipher using the deduced private key and a block size of one (the real block size is 6). Then it is saved to a file. It then continues to decrypt the cipher while increasing the block size. This is done until the message is decrypted using the block size of ten. The "read next" button opens the file of the probable plaintext with a corresponding increase in block size. The "read previous" button opens the file of the probable plaintext with a corresponding decrease in block size (See Figure 20).

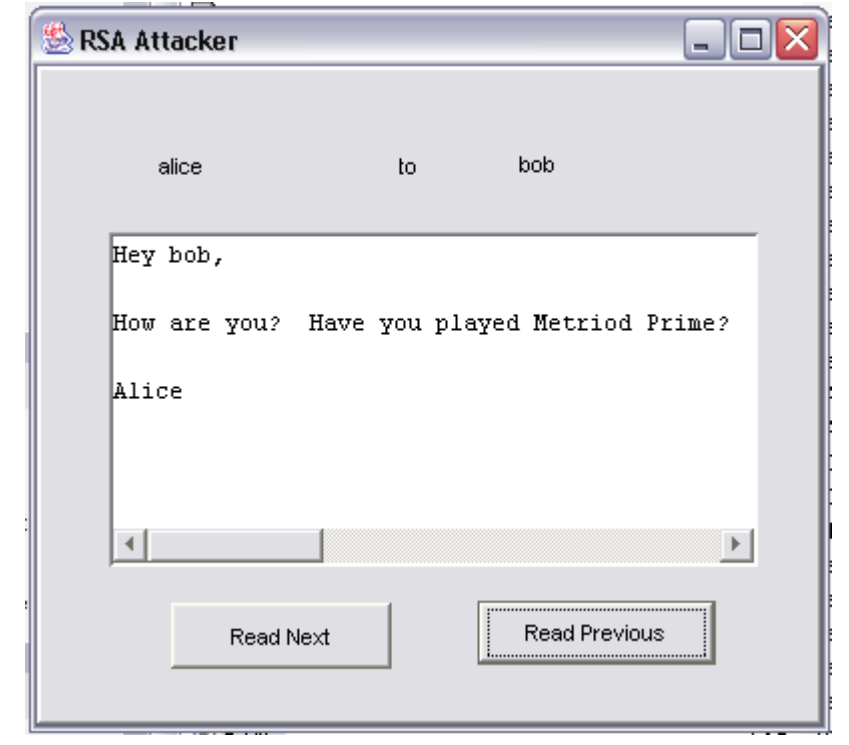

**Figure 20 Read Messages Screen of the Attacker Component, Simulating the RSA Algorithm by Creating a Messaging System**

#### **D. Executables**

There are three executables, Key Generator, Encryptor, Decryptor. All of these executables can be runned on a command line.

## **Key Generator**

This command creates a pair of public and private keys. It also saves it in different files as specified by the user (See Figure 21).

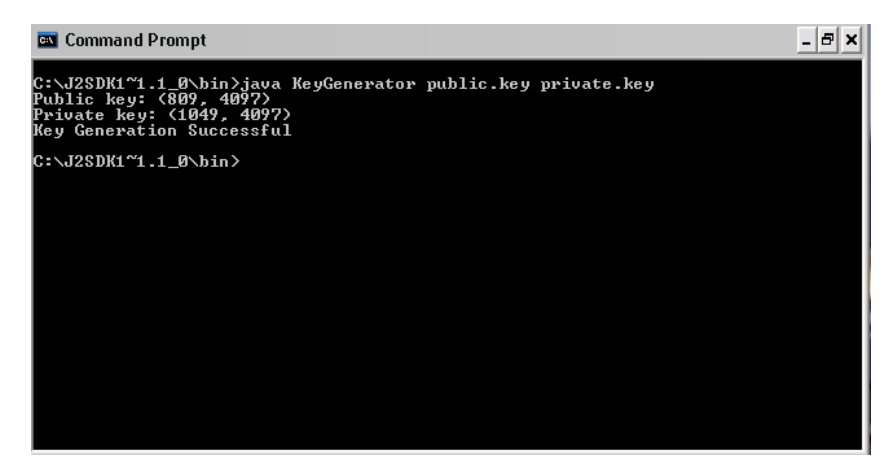

**Figure 21 Using the Key Generator in a command line, Simulating the RSA Algorithm by Creating a Messaging System**

## **Encryptor**

This command creates a cipher from a text file and a public key file. It then saves the cipher file as specified by the user. (See Figure 22).

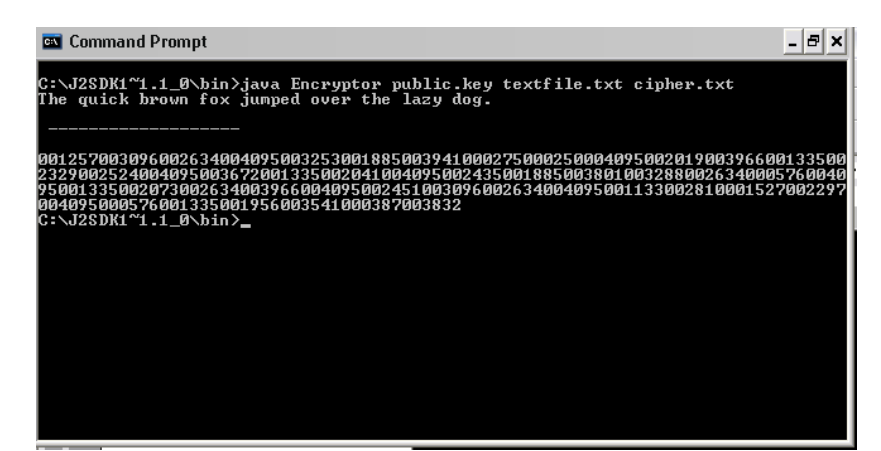

**Figure 22 Using the Encryptor in a command line, Simulating the RSA Algorithm by Creating a Messaging System**

### **Decryptor**

This command recreates the text from the corresponding private key and cipher file. It then saves the text file as specified by the user (See Figure 23).

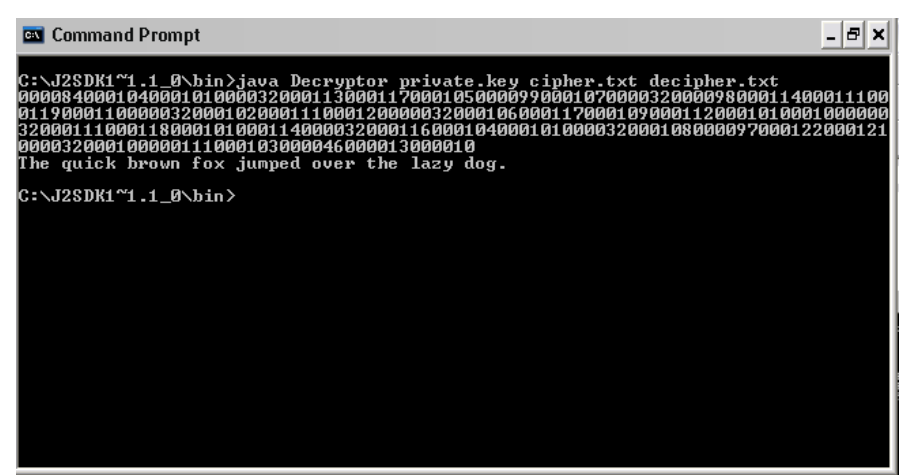

**Figure 23 Using the Decryptor in a command line, Simulating the RSA Algorithm by Creating a Messaging System**

#### **VI. DISCUSSION**

The simulation showed how the RSA algorithm encrypts, decrypts, and generates its keys. The length of the keys determines the speed of the encryption and decryption processes. It also determines the strength of the encryption. As the key sizes increases, the speed of encryption and decryption becomes slower, but the strength of the cipher increases.

The computational time of the key generation is  $O(n^4)$  where n is the size of the key [12]. For simulation purposes the length of the keys was only 20-bits. However commercially available cryptosystems using the RSA Algorithm use keys with length of at least 768-bits.

Both the encryption and decryption have a computational time of  $O(n^3)$  where n is the size of the key [12]. Likewise, both encryption and decryption is involved in raising a number to a power then getting the modulo with another number. To handle the large numbers a property of modulo was used. It states that if A, B, C are integers then

#### $AB \mod C = (A \mod C)(B \mod C) \mod C$

This implied that if an integer was multiplied to itself and its modulo was taken and multiplied to itself again for a number of times, then it would

have the same effect as raising a number to a power then take its modulo (For the proof of the property see Appendix 2).

The simulation shows how a message can be transmitted, securely. Since the system uses RSA algorithm (which is an asymmetric key encryption), public keys are stored in the server and private keys are kept secret. This eliminates the need for sharing secret keys [2]. However the connection between public key and private key is hidden with a trap-door function. Trap-door functions are mathematical functions are significantly easier to compute in one direction (the forward direction) than the inverse direction (opposite direction). However the opposite direction can be computed with the knowledge of some value (trap-door value). This means that the private key may be deduced with the use of the public key, by obtaining this trap-door value. With the increase of computational power the trap-door value may be easier to obtain [12].

To simulate the interception of a cipher, the attacker component randomly retrieves a cipher form the server, along with its corresponding information. To simulate the attack, it is assumed that the attacker has a cipher; the public key used to encrypt the cipher and the knowledge that the encryption algorithm used is RSA. Armed with these assumptions the private key needed to decrypt the cipher is

deduced by brute force. Without the knowledge of the block size used to encrypt the message, the attacker decrypts the data again and again using block sizes from one to ten.

To deduce the private key, the attacker must be able to find the prime factors of the public key (trap-door values). The attack uses a crude way of finding the prime factors of a number. This is done by checking if n was divisible by the a number, then incrementing the number until a factor is found. Since the key sizes were small, brute force was enough to get the prime factors. The strength of RSA lies on the fact that factoring is hard. The two best factoring algorithms are Number Field Sieve and Multiple Polynomial Quadratic Seive, which has

a computational time of  $O(e^{1.9(\ln n)^{\frac{1}{3}}(\ln \ln n)^{\frac{2}{3}}})$  and  $O(e^{(\ln n)^{\frac{1}{2}}(\ln \ln n)^{\frac{1}{2}}})$ respectively. Both of these algorithms has an exponential time complexity. However key generation has a polynomial time complexity [12]. Hence, it is faster to produce keys than to break keys. Therefore it would be impractical to break a key without good factoring algorithms as keys could be changed easily.

Using the processes in the simulation, three Java programs that can run on a command line (or dos) are produced. The first generates a public key, a private key and creates two files to store each key

separately. The second program encryptes a text file using a public key file. The third program decryptes a cipher using a private key file. These three programs could be imported by PHP with the use of the exec() and the passthru() functions. .

## **VII. CONCLUSION**

A system "Simulating of the Rivest – Shamir – Adleman Algorithm by Creating a Messaging System" was created with the following functionalities:

- 1) simulates the encryption and decryption processes of the algorithm.
- 2) simulates the key generation of the algorithm.
- 3) shows the secure transmission of data over an insecure medium by sending data to a server where the data is exposed to anybody able to access the server.
- 4) simulates an attack by intercepting a cipher and attempt to decrypt it by brute force.

The study also produced three java executables programs that could be runned from command lines (or dos). These executables can be imported by PHP and other scripting languages through their dos shell commands.

#### **VIII. RECOMMENDATIONS**

As it was seen a 20-bit key offered some protection, but not total protection. It is recommended for future studies on RSA to have larger key sizes (768-bits).

The study also only showed a brute force attack. However there are many kinds of attacks. It is recommended for future studies to have other kinds of attacks.

Although RSA is one of the most used algorithms, it is not used exclusively. Different encryption algorithms are used in combination to produce a stronger cipher than algorithms used exclusively. One such combination is the RSA-DES. It is recommended for future studies to include combination of algorithms.

The study was limited to the encryption, decryption, key generation, and transmission. It did not include digital signing and verification. It is recommended for future studies to include other aspects of RSA algorithm.

# **IX. BIBLIOGRAPHY**

- [1] Welsh, Dominic. **Codes and Cryptography**. Oxford: Clarendon Press, 1988.
- [2] Data Encryption Page, [http://www.anusjseth.com/crypto/basics.html]
- [3] Klima, Vlastimil., Rosa, Tomas. "Attack on Private Signature Keys of the OpenPGP Format, PGP(TM) Programs and Other Applications Compatible with OpenPGP",
- Cryptology ePrint Archive: Report 2002/076, [http://eprint.iarc.org/2002/076]
- [4] Pfleeger, Charles. **Security in Computing**. New Jersey: Prentice-Hall, 1989.
- [5] Ooi, K.S., Vito, Brain Chin. "Cryptanalysis of S-DES", Cryptology ePrint Archive. [http://eprint.iacr.org/2002/045/]
- [6] Schmidt, Dieter. "ABC A Block Cipher", Cryptology ePrint Archive. [http://eprint.iacr.org/2002/062/]
- [7] May, Mike. DES Example, [http://www.adeptscience.co.uk/products /mathsim/maple/powertools/cryptography/HTML/DES-Example.html]
- [8] Elliptic Curve Cryptography, [http://world.std.com/~dpj/elliptic.html]
- [9] Gathani, Arnit. "Implementation of Elliptical Curve Cryptography in an Embedded System", [http://www.cs.rit.edu/~ang6829/cryptography/paper.pdf]
- [10] Encryption Algorithms, [http://www.mycrypto.net/encryption/crypto\_algorithms.html]
- [11] History of Cryptography, [http://wwwcse.stanford.edu/classes/sophomore-college/projects-97/cryptography/history.html]
- [12] RSA Laboratories Cryptography FAQs Section Index, [http://www.rsasecurity.com/rsalabs/faq/sections.html]

## **Proof of RSA**

To show that an encrypted message with the use a public key can be decrypted with its corresponding private key mathematically, the proof is as follows: If

$$
C = M^e \bmod n,
$$

then

$$
M = C^d \bmod n .
$$

By the substituting C with  $M<sup>e</sup>$  mod n

$$
M = (M^e \bmod n)^d \bmod n
$$

By the definition of mod

 $M = (M^e - sn)^d \mod n$ 

where s is a non-negative integer. By the binomial expansion,

$$
M = \left(\sum_{i=0}^{d} {d \choose i} M^{e(d-i)}(-sn)^{i}\right) \mod n
$$

In rewriting,

$$
M = \left(M^{ed} + \sum_{i=1}^{d} {d \choose i} M^{e(d-i)}(-sn)^i \right) \mod n
$$

By the properties of mod

$$
M = M^{ed} \bmod n + \sum_{i=1}^{d} \left( M^{e(d-i)}(-sn)^i \bmod n \right).
$$

Since a mod  $n = 0$  if a is divisible by n and  $M^{e(d-i)}(-sn)^i$  is divisible by n,

$$
M=M^{\mathit{ed}}\bmod n\,.
$$

Since ed mod $(p-1)(q-1)=1$ ,

$$
(1) M = M^{t(p-1)(q-1)+1} \mod n .
$$

By Euler-Fermat identity that states for any prime number p and any positive integer M,

$$
M^{p-1} \bmod p = 1.
$$

Therefore,

$$
M^{p-1} = rp + 1.
$$

where r is some non-negative integer. By raising both sides by t(q-1) then multiplying M,

$$
M^{(p-1)t4(q-1)+1} = (rp+1)^{t(q-1)}M.
$$

By the binomial expansion,

$$
M^{t(p-1)(q-1)+1} = M \left( \sum_{i=0}^{t(q-1)} {t(q-1) \choose i} (rp)^i \right).
$$

In rewriting,

$$
M^{t(p-1)(q-1)+1} = M \left( 1 + \sum_{i=0}^{t(q-1)} {t(q-i) \choose i} (rp)^i \right)
$$

taking the mod p of both sides and using the definition of mod

$$
M^{t(p-1)(q-1)} \bmod p = M \bmod p.
$$

By the definition of mod,

$$
M^{t(p-1)(q-1)+1} - hp = M - jp
$$

where h and j are non-negative integers and  $h > j$ . In rewriting,

$$
M^{t(p-1)(q-1)+1}-(h-j)p=M
$$

Since (h-j) is a non negative integer and by the definition of mod,

$$
M^{t(p-1)(q-1)} \bmod p = M
$$

By the same arguments,

$$
M^{t(p-1)(q-1)} \mod q = M.
$$

By the Lemma that states, for any pair of positive integers  $(x, u)$ , if  $x^u$ 

mod  $p = x$  and mod  $q = x$  then  $x^u$  mod  $pq = x$ ,

$$
M^{t(p-1)(q-1)+1} \bmod pq = M.
$$

Since  $n = pq$ ,

$$
M^{t(p-1)(q-1)+1} \bmod n = M
$$

Substituting this to (1),

 $M = M$ .

Its is now seen that for a public key (e, n) and a private key d the message M could be encrypted using the public key and be decrypted using the corresponding private key.

## **Proof of AB mod C = (A mod C)(B mod C) mod C**

Let A, B, C be integers then,

 $(A \mod C)(B \mod C) \mod C$ 

using the property of modulus we can rewrite the statement as

 $(A-kC)(B−jC)$  mod *C* 

where j, c are positive integers. By performing the multiplication we get

 $(AB - kBC - jAC + kjC^2) \text{mod } C$ 

then we can cancel the addends which are divisible by C. We arrive at

the expression

*AB*mod*C* .

#### **Code of Server application**

```
import java.io.*;
import java.net.*;
public class Server_Connection
{
       public static void main(String args[])
        {
               Thread t;
               int port = 9001;
               try
               {
                       ServerSocket SS = new ServerSocket(port);
                       System.out.println("Server Started");
                       System.out.println(SS.getLocalSocketAddress());
                       while (true)
                       {
                               Socket s = SS. accept();
                               System.out.println("Connected Server");
                               Server Connection Thread SCT = new
Server Connection Thread(s);
                               t = new Thread(SCT);t.start();
                       }
               }
               catch(Exception e)
               {}
        }
}
import java.io.*;
import java.net.*;
public class Server Connection Thread implements Runnable
{
       private Socket s;
       private InputStream sis; 
       private OutputStream sos; 
       private ObjectInputStream sois;
       private ObjectOutputStream soos;
       Server Connection Thread(Socket a)
        {
               try
                {
                       s = a;sis = a.getInputStream();
                       sois = new ObjectInputStream(sis);
                       sos = a.getOutputStream();
                       soos = new ObjectOutputStream(sos);
                       System.out.println("New Thread Created");
               }
               catch(Exception e){System.out.print(e);}
        }
       public void Check_If_Key_Exists()
        {
               boolean found = false;
               try
               {
                       int n = \text{sois.readInt}();
                       File users = new File("User_Information.db");
                       FileInputStream fis = new FileInputStream (users);
                       ObjectInputStream ois = new ObjectInputStream(fis);
```

```
boolean check = true;
               while(check && !found)
               {
                       try
                       {
                               User Info temp = (User Info) ois.readObject();
                               if (temp.Public Key.n == n){
                                       found = true;}
                       }
                       catch(Exception e){check = false;}
               }
               ois.close();
               fis.close();
               soos.writeBoolean(found);
               soos.flush();
       }
       catch(Exception e){}
}
public User Info Find User(String name)
{
       boolean found = false;
       User_Info ui = new User_Info();
       try
        {
               File no users = new File("Number of Users.num");
               File user infomration = new File("User Information.db");
               FileInputStream fis = new FileInputStream(no users);
               ObjectInputStream ois = new ObjectInputStream(fis);
               int num = ois.readInt();
               ois.close();
               fis.close();
               fis = new FileInputStream(user_infomration);
               ois = new ObjectInputStream(fis);
               int x = 0;
               while ((x := num) \& (x := num)){
                       ui = (User_Info) ois.readObject();
                       if (ui.User_Name.compareTo(name) == 0)
                       {
                               found = true;
                       }
                       x++;}
               ois.close();
               fis.close();
        }
       catch(Exception e){}
       if (!found)
        {
               ui = new User Info(0, " ", " ", null);
        }
       return ui;
}
public void Request_User_Info()
{
       try
        {
               String name = (String) sois.readObject();
               System.out.println("User Info of: "+ name+" has been requested");
                User_Info ui = Find_User(name);
                soos.writeObject(ui);
               soos.flush();
        }
       catch(Exception e){}
}
```

```
55
```

```
public void Save User Info()
{
       try
        {
               User Info ui = (User Info) sois.readObject();
               System.out.print("User Number: "+ ui.User Number);
               System.out.print(" Username: "+ui.User_Name+" Password: ");
               System.out.print(ui.Hashed_Password+" Public Key: ");
               System.out.println(ui.Public Key.d+ ", "+ui.Public Key.n);
               User Info p1 = Find User(ui.User Name);
               if (p1.User Number = 0){
                       File old no users = new File("Number of Users.num");
                       File new no users = new File("temp1.\overline{jmp}");
                       FileInputStream fis = new FileInputStream(old no users);
                       ObjectInputStream ois = new ObjectInputStream(fis);
                       FileOutputStream fos = new FileOutputStream(new no users);
                       ObjectOutputStream oos = new ObjectOutputStream(fos);
                       ui.User Number = ois.readInt() + 1;
                       oos.writeInt(ui.User_Number);
                       oos.close();
                       fos.close();
                       ois.close();
                       fis.close();
                       old no users.delete();
                       new no users.renameTo(new File("Number of Users.num"));
                       File oldFile = new File("User Information.db");
                       File newFile = new File("Temp2.jmp");
                       fis = new FileInputStream(oldFile);
                       ois = new ObjectInputStream(fis);
                       fos = new FileOutputStream(newFile);
                       oos = new ObjectOutputStream(fos);
                       for (int counter = 1; counter != ui. User Number; counter++)
                       {
                               User Info tempnode = (User Info) ois.readObject();
                               oos.writeObject(tempnode);
                       }
                       oos.writeObject(ui);
                       oos.close();
                       ois.close();
                       fis.close();
                       fos.close();
                       oldFile.delete();
                       newFile.renameTo(new File("User Information.db"));
                       soos.writeBoolean(true);
                       soos.flush();
               }
               else
               {
                       soos.writeBoolean(false);
                       soos.flush();
               }
       }
       catch(Exception e){System.out.println(e);}
}
public void Save_Message()
{
       try
        {
               Message Info mi = (Message Info)sois.readObject();
               File oldnm = new File("Number of Messages.num");
               File newnm = new File("temp3.\overline{jmp''});
               FileInputStream fis = new FileInputStream(oldnm);
               ObjectInputStream ois = new ObjectInputStream(fis);
               FileOutputStream fos = new FileOutputStream(newnm);
               ObjectOutputStream oos = new ObjectOutputStream(fos);
               mi.Message Number = ois.readInt() +1;
               oos.writeInt(mi.Message_Number);
               oos.close();
               ois.close();
```

```
fis.close();
                       fos.close();
                       oldnm.delete();
                       newnm.renameTo(new File("Number of Messages.num"));
                       System.out.println("Message_Number: "+mi.Message_Number);
                       File oldFile = new File("Messages.db");
                       File newFile = new File ("temp5.jmp");
                       File archive = new File ("archive.jmp");
                       FileOutputStream fos2 = new FileOutputStream(archive);
                       ObjectOutputStream cos2 = new ObjectOutputStream(fos2);
                       fis = new FileInputStream(oldFile);
                       fos = new FileOutputStream(newFile);
                       ois = new ObjectInputStream(fis);
                       oos = new ObjectOutputStream(fos);
                       boolean check = true;
                       while(check)
                       {
                               try
                               {
                                      Message_Info tempnode = (Message_Info)
ois.readObject();
                                      oos.writeObject(tempnode);
                                      oos2.writeObject(tempnode);
                               }
                               catch(Exception e){check = false;}
                       }
                       oos.writeObject(mi);
                       oos2.writeObject(mi);
                       oos2.close();
                       fos2.close();
                       oos.close();
                       ois.close();
                       fis.close();
                       fos.close();
                       oldFile.delete();
                       newFile.renameTo(new File("Messages.db"));
                       File unsent message = new File(String.valueOf(mi.Message Number)
+".mes");
                       fos = new FileOutputStream(unsent_message);
                       PrintStream ps = new PrintStream(\overline{f}os);
                       char c = 'a';check = true;while(check)
                       {
                               try
                               {
                                      c = sois.readChar();
                                      System.out.print(c);
                                      ps.print(c);
                               }
                               catch(Exception e){check = false;}
                       }
                       ps.close();
                       fos.close();
               }
               catch(Exception e)
               {
                       System.out.println(e);
                       System.out.print(e.getMessage());
                       System.out.print(e.getLocalizedMessage());
               }
       }
       public void Request_Message()
       {
               try
               {
                       Message Info mi = new Message Info();
                       int reciever = sois.readInt();
                       File messages = new File("Messages.db");
                       File newMes = new File("temp6.jmp");
```

```
FileInputStream fis = new FileInputStream (messages);
                        ObjectInputStream ois = new ObjectInputStream(fis);
                        FileOutputStream fos = new FileOutputStream (newMes) ;
                       ObjectOutputStream oos = new ObjectOutputStream(fos);
                       boolean check = true, found = false;
                       while(check && !found)
                        {
                               try
                               {
                                       Message Info temp = (Message Info) ois.readObject();
                                       if(temp.eciever == <math>recieve{
                                               mi = temp;
                                               found = true;}
                                       else
                                       {
                                               oos.writeObject(temp);
                                       }
                               }
                               catch(Exception e){check = false;}
                        }
                        check = true;
                       while(check)
                        {
                               try
                               {
                                       Message Info temp = (Message Info) ois.readObject();
                                       oos.writeObject(temp);
                               }
                               catch(Exception e){check = false;}
                       }
                       ois.close();
                       fis.close();
                       oos.close();
                       fos.close();
                       soos.writeBoolean(found);
                       soos.flush();
                       if (found)
                       {
                               soos.writeObject(mi);
                               soos.flush();
                               char[] c = new char[1];
                               File mes = new File(String.valueOf(mi.Message Number)
+ " \boldsymbol{.} mes") ;
                               FileReader fr = new FileReader(mes);
                               BufferedReader br = new BufferedReader(fr);while(br.read(c, 0, 1) != -1)
                               {
                                       soos.writeChar(c[0]);
                                       soos.flush();
                               \lambdabr.close();
                               fr.close();
                               mes.delete();
                               messages.delete();
                               newMes.renameTo(new File("Messages.db"));
                        }
                       else
                        {
                               newMes.delete();
                        }
                }
               catch(Exception e){System.out.println(e);}
        }
       public void Request_All_Users()
        {
               try
                {
```

```
58
```
File num = new File("Number of Users.num");

```
FileInputStream fis = new FileInputStream(num);
               ObjectInputStream ois = new ObjectInputStream(fis);
               int x = \text{ois.readInt}();
               ois.close();
               fis.close();
               soos.writeInt(x);
               soos.flush();
               File users = new File("User Information.db");
               fis = new FileInputStream(users);
               ois = new ObjectInputStream(fis);
               for(int y = 0; y := x; y++)
                {
                       User Info temp = (User Info) ois.readObject();
                       soos.writeObject(temp);
                       soos.flush();
                }
               ois.close();
               fis.close();
        }
        catch(Exception e){}
}
public void get_Archive()
{
        try
        {
               File num = new File("Number of Messages.num");
               FileInputStream fis = new FileInputStream(num);
               ObjectInputStream ois = new ObjectInputStream(fis);
               int x = \text{ois}.\text{readInt}();
               ois.close();
               fis.close();
               soos.writeInt(x);
               soos.flush();
               File mes = new File("Archive.jmp");
               fis = new FileInputStream(mes);
               ois = new ObjectInputStream(fis);
               for(int y = 0; y! = x; y++)
                {
                       Message Info mi = (Message Info) ois.readObject();
                       soos.writeObject(mi);
                       soos.flush();
                }
               ois.close();
               fis.close();
        }
       catch(Exception e){}
}
public void get_Message_from_no()
{
        try
        {
               int message no = sois.readInt();
               File message = new File(String.valueOf(message no)+".mes");
               FileReader fr = new FileReader(message);
               BufferedReader br = new BufferedReader(fr);
               char[] c = new char[1];
               soos.writeBoolean(true);
               while(br.read(c, 0, 1) != -1)
               {
                       soos.writeChar(c[0]);
                       soos.flush();
                }
               br.close();
               fr.close();
        }
        catch(Exception e)
        {
               try
```

```
{
                        soos.writeBoolean(false);
                        soos.flush();
                }
                catch(Exception ex){}
        }
}
public void Get_User_Name()
{
        try
        {
                int x = \text{sois.readInt}();
               boolean check = true, found = false;
                String name = " "File users = new File("User_Information.db");
                FileInputStream fis = new FileInputStream(users);
                ObjectInputStream ois = new ObjectInputStream(fis);
               while(check && !found)
                {
                       try
                        {
                               User Info ui = (User Info) ois.readObject();
                               if (\overline{x}) = ui.User Number)
                                {
                                       name = ui.User_Name;
                                       found = true;
                                }
                        }
                       catch(Exception e){check = false;}
                }
               ois.close();
                fis.close();
                soos.writeObject(name);
                soos.flush();
        }
       catch(Exception e){}
}
public void run()
{
        try
        {
                System.out.println("Connected");
                int command = sois.readInt();
                switch(command)
                {
                       case 0:
                        {
                               System.out.println(sois.readUTF() +" Connected");
                               break;
                        }
                        case 1: 
                        {
                               System.out.println("Save User Info");
                               boolean bool = true;
                               while(bool)
                                {
                                       Check_If_Key_Exists();
                                       bool = 50is.readBoolean();
                                }
                               Save User Info();
                               break;
                        }
                        case 2:
                        {
                               System.out.println("Request Message");
                               Request Message();
                               break;
```

```
}
                               case 3:
                               {
                                      Request_User_Info();
                                      break;
                               }
                               case 4:
                               {
                                      System.out.println("Request all Users Information");
                                      Request All Users();
                                      break;
                               }
                               case 5:
                               {
                                      System.out.println("Save Message");
                                      Save Message();
                                      break;
                               }
                               case 6:
                               {
                                      System.out.println("Get User Name");
                                      Get User Name();
                                      break;
                               }
                               case 7:
                               {
                                      System.out.println("Getting archive");
                                      Request All Users();
                                      get_Archive();
                                      break;
                               }
                               case 8:
                               {
                                      get_Message_from_no();
                                      break;
                               }
                       }
                       sois.close();
                       soos.close();
                       sis.close();
                       sos.close();
                       s.close();
                       System.out.println("Connection Ended");
               }
               catch(Exception e){}
       }
}
import java.io.*;
public class Key implements Serializable
{
       public int d, n;
       public boolean type;
       public Key (String a, int x, int y)
       {
               type = (a == "public"); // TRUE = PUBLIC, FALSE = PRIVATEd = x;n = y;}
}
import java.io.*;
public class Message_Info implements Serializable
{
       int Message_Number;
       int Sender;
       int Reciever;
       Message Info(){}
       Message_Info(int a, int b, int c)
       {
```

```
Message Number = a;
                Sender = b;
                Reciever = c;
      }
}
import java.io.*;
import java.lang.*;
public class User_Info implements Serializable
{
        int User_Number;
        String User Name;
        String Hashed_Password;
       Key Public_Key;
       User_Info(int a, String b, String c, Key d)
       {
               User Name = b;
                Hashed Password = c;
                Public Key = d;
                User Number = a;
        }
       User_Info(){}
}
```
{

}

frame.validate();

```
import java.io.*;
public class Key implements Serializable
{
       public int d, n;
       public boolean type;
       public Key (String a, int x, int y)
        {
               type = (a == "public"); // TRUE = PUBLIC, FALSE = PRIVATEd = x;n = y;}
}
import java.io.*;
public class Message_Info implements Serializable
{
       int Message_Number;
       int Sender;
       int Reciever;
       Message Info(){}
       Message_Info(int a, int b, int c)
       {
               Message Number = a;
               Sender = b;
               Reciever = c;
        }
}
import java.io.*;
import java.lang.*;
public class User_Info implements Serializable
{
       int User_Number;
       String User Name;
       String Hashed Password;
       Key Public_Key;
       User Info(int a, String b, String c, Key d)
        {
               User Name = b;
               Hashed Password = c;
               Public Key = d;
               User Number = a;
        }
        User Info(){}
}
import javax.swing.UIManager;
import java.awt.*;
public class Connection_Screen
{
  private boolean packFrame = false;
  //Construct the application
  public Connection_Screen()
\left\{\right.Connection Frame frame = new Connection Frame();
    //Validate frames that have preset sizes
     //Pack frames that have useful preferred size info, e.g. from their layout
     if (packFrame)
     {
       frame.pack();
     }
     else
```
**Code of the Client Application**

```
 //Center the window
Dimension screenSize = Toolkit.getDefaultToolkit().getScreenSize();
Dimension frameSize = frame.getSize();
     if (frameSize.height > screenSize.height)
\left\{\begin{array}{ccc} \end{array}\right\} frameSize.height = screenSize.height;
 }
     if (frameSize.width > screenSize.width)
     {
       frameSize.width = screenSize.width;
 }
     frame.setLocation((screenSize.width - frameSize.width) / 2, (screenSize.height -
frameSize.height) / 2);
     frame.setVisible(true);
 }
   //Main method
   public static void main(String[] args)
\left\{ \begin{array}{c} \end{array} \right. try
     {
       UIManager.setLookAndFeel(UIManager.getSystemLookAndFeelClassName());
     }
     catch(Exception e)
\left\{\begin{array}{ccc} \end{array}\right\} e.printStackTrace();
     }
    new Connection Screen();
   }
}
import java.awt.*;
import java.awt.event.*;
import javax.swing.*;
import java.lang.*;
import java.net.*;
import java.io.*;
public class Connection_Frame extends JFrame
{
  private JPanel contentPane;
 private JButton Button Connect = new JButton();
 private JTextField TextField IPAddress = new JTextField();
  private JLabel Label_IPAddress = new JLabel();
   //Construct the frame
   public Connection_Frame()
\left\{ \begin{array}{c} \end{array} \right.enableEvents(AWTEvent.WINDOW_EVENT_MASK);
     try
     {
       jbInit();
 }
     catch(Exception e)
     {
       e.printStackTrace();
     }
 }
   //Component initialization
  private void jbInit() throws Exception
\left\{\right. //setIconImage(Toolkit.getDefaultToolkit().createImage(Connection_Frame.class.getResour
ce("[Your Icon]")));
    contentPane = (JPanel) this.getContentPane();
    Button Connect.setBounds(new Rectangle(128, 123, 145, 35));
    Button Connect.setText("Connect");
     Button_Connect.addActionListener(new java.awt.event.ActionListener()
     {
         public void actionPerformed(ActionEvent e)
         {
                 Button Connect actionPerformed(e);
 }
     });
```

```
contentPane.setLayout(null);
     this.setSize(new Dimension(406, 217));
     this.setTitle("RSA Simulation");
     contentPane.setBorder(BorderFactory.createRaisedBevelBorder());
     TextField_IPAddress.setText("localhost");
    TextField<sup>T</sup>PAddress.setBounds(new Rectangle(15, 77, 375, 22));
    Label IPAddress.setText("Enter IP Address of the Server Computer");
    Label IPAddress.setBounds(new Rectangle(85, 34, 228, 24));
    contentPane.add(TextField_IPAddress, null);
    contentPane.add(Label IPAddress, null);
    contentPane.add(Button Connect, null);
 }
   //Overridden so we can exit when window is closed
   protected void processWindowEvent(WindowEvent e)
\left\{ \begin{array}{c} \end{array} \right. super.processWindowEvent(e);
     if (e.getID() == WindowEvent.WINDOW_CLOSING)
     {
                System.exit(0);
     }
 }
   public void Button_Connect_actionPerformed(ActionEvent e)
   {
         try
         {
                  String[] str = new String[1];
                 str[0] = TextField IPAddress.getText();
                 Socket s = new Socket(str[0], 9001); OutputStream os = s.getOutputStream();
                  ObjectOutputStream oos = new ObjectOutputStream(os);
                  InputStream is = s.getInputStream();
                 ObjectInputStream ois = new ObjectInputStream(is); String utf = s.getInetAddress().getCanonicalHostName();
                  oos.writeInt(0);
                  oos.flush();
                  oos.writeUTF(utf);
                  oos.flush();
                  oos.close();
                 ois.close();
                 os.close();
                  is.close();
                  s.close();
                 Login Screen.main(str);
                  this.dispose();
 }
         catch(Exception ex)
\left\{\begin{array}{ccc} & & \\ & & \end{array}\right\} JOptionPane.showMessageDialog(null, "No Connection of that address");
                  TextField_IPAddress.setText("localhost");
         }
  }
}
import javax.swing.UIManager;
import java.awt.*;
import java.lang.*;
public class Login_Screen
{
   private boolean packFrame = false;
   //Construct the application
   public Login_Screen(String IPAddress)
\left\{ \begin{array}{c} \end{array} \right.Login Frame frame = new Login Frame(IPAddress);
     //Validate frames that have preset sizes
     //Pack frames that have useful preferred size info, e.g. from their layout
     if (packFrame)
\left\{\begin{array}{ccc} \end{array}\right\} frame.pack();
     }
     else
```

```
 {
       frame.validate();
 }
     //Center the window
    Dimension screenSize = Toolkit.getDefaultToolkit().getScreenSize();
    Dimension frameSize = frame.getSize();
     if (frameSize.height > screenSize.height)
\left\{\begin{array}{ccc} \end{array}\right\} frameSize.height = screenSize.height;
 }
     if (frameSize.width > screenSize.width)
     {
       frameSize.width = screenSize.width;
 }
     frame.setLocation((screenSize.width - frameSize.width) / 2, (screenSize.height -
frameSize.height) / 2);
     frame.setVisible(true);
 }
   //Main method
  public static void main(String[] args)
   {
     try
     {
      UIManager.setLookAndFeel(UIManager.getSystemLookAndFeelClassName());
     }
     catch(Exception e)
     {
      e.printStackTrace();
     }
    new Login Screen(args[0]);
   }
}
import java.awt.*;
import java.awt.event.*;
import javax.swing.*;
import java.net.*;
import java.io.*;
public class Login_Frame extends JFrame
{
  private JPanel contentPane;
 private JLabel Label_Login = new JLabel();
private JLabel Label Username = new JLabel();
 private JLabel Label Password = new JLabel();
  private JPanel Panel1 = new JPanel();
 private JButton Button Exit = new JButton();
 private JButton Button Enter = new JButton();
 private JButton Button NewUser = new JButton();
 private JTextField TextField Username = new JTextField();
 private JPasswordField PasswordField Password = new JPasswordField();
  private String IPAddress;
   //Construct the frame
  public Login_Frame(String str)
\left\{ \begin{array}{c} \end{array} \right. IPAddress = str;
    enableEvents(AWTEvent.WINDOW_EVENT_MASK);
     try
     {
       jbInit();
     }
     catch(Exception e)
     {
       e.printStackTrace();
     }
 }
   //Component initialization
   private void jbInit() throws Exception
   {
```

```
 //setIconImage(Toolkit.getDefaultToolkit().createImage(Login_Framw.class.getResource("[
Your Icon]")));
    contentPane = (JPanel) this.getContentPane();
    Label Login.setText("Login");
    Label_Login.setBounds(new Rectangle(180, 26, 36, 17));
    contentPane.setLayout(null);
     this.setSize(new Dimension(379, 300));
     this.setTitle("RSA Simulation Client Side");
    Label Username.setText("User Name");
    Label Username.setBounds(new Rectangle(23, 65, 70, 16));
     Label_Password.setText("Password");
    Label Password.setBounds(new Rectangle(25, 102, 70, 25));
     Panel1.setBorder(BorderFactory.createEtchedBorder());
    Panel1.setBounds(new Rectangle(21, 199, 328, 57));
     Panel1.setLayout(null);
    Button Exit.setBounds(new Rectangle(219, 154, 99, 26));
    Button Exit.setText("Exit");
     Button_Exit.addActionListener(new java.awt.event.ActionListener()
     {
       public void actionPerformed(ActionEvent e)
\left\{ \begin{array}{c} \end{array} \right.Button Exit actionPerformed(e);
       }
     });
    Button Enter.setBounds(new Rectangle(69, 153, 99, 26));
     Button_Enter.setText("Enter");
     Button_Enter.addActionListener(new java.awt.event.ActionListener()
     {
         public void actionPerformed(ActionEvent e)
         {
                Button Enter actionPerformed(e);
 }
     });
    Button NewUser.setBounds(new Rectangle(110, 13, 101, 28));
    Button_NewUser.setText("New User");
    Button NewUser.addActionListener(new java.awt.event.ActionListener()
     {
       public void actionPerformed(ActionEvent e)
\left\{ \begin{array}{c} \end{array} \right.Button NewUser actionPerformed(e);
 }
     });
    TextField Username.setBounds(new Rectangle(118, 64, 204, 25));
    PasswordField Password.setBounds(new Rectangle(118, 102, 205, 25));
    contentPane.add(Label Login, null);
    contentPane.add(Button Exit, null);
    contentPane.add(Button_Enter, null);
    contentPane.add(Label Username, null);contentPane.add(Label Password, null);
     contentPane.add(Panel1, null);
    Panel1.add(Button NewUser, null);
    contentPane.add(PasswordField Password, null);
    contentPane.add(TextField Username, null);
 }
   //Overridden so we can exit when window is closed
  protected void processWindowEvent(WindowEvent e)
\left\{ \begin{array}{c} \end{array} \right. super.processWindowEvent(e);
     if (e.getID() == WindowEvent.WINDOW_CLOSING)
\left\{\begin{array}{ccc} \end{array}\right\} System.exit(0);
     }
   }
   void Button_Exit_actionPerformed(ActionEvent e)
\left\{ \begin{array}{c} \end{array} \right. System.exit(0);
   }
  void Button NewUser actionPerformed(ActionEvent e)
   {
```

```
 String[] str = new String[1];
str[0] = IPAddress;
NewUser Screen.main(str);
          this.dispose();
   }
   void Button_Enter_actionPerformed(ActionEvent e)
   {
String Username = TextField Username.getText();
String Password = new String(PasswordField Password.getPassword());
         if ((Username.compareTo("") == 0) || (Password.compareTo("") == 0))
          {
                   JOptionPane.showMessageDialog(null, "Please fill the fields correctly");
                   System.out.print("Error");
 }
          else
          {
                   try
{
                            String Hashed = Math Functions.hash function(Password);
                            Socket s = new Sockets(IPAddress, 9001); System.out.println("Connected");
OutputStream os = s.getOutputStream();
 InputStream is = s.getInputStream();
                             ObjectOutputStream oos = new ObjectOutputStream(os);
                             ObjectInputStream ois = new ObjectInputStream(is);
                             oos.writeInt(3);
                            oos.flush();
                             oos.writeObject(Username);
                             oos.flush();
                            User Info ui = (User Info) ois.readObject();
                             if (ui.Hashed_Password.compareTo(Hashed) == 0)
{1 \over 2} (b) {1 \over 2} (c) {1 \over 2} (c) {1 \over 2} (c) {1 \over 2} (c) {1 \over 2} (c) {1 \over 2} (c) {1 \over 2} (c) {1 \over 2} (c) {1 \over 2} (c) {1 \over 2} (c) {1 \over 2} (c) {1 \over 2} (c) {1 \over 2} (c) {1 \over 2} (c) {1 \over 2} (
                                      String[] str = new String[2];
                                     str[0] = String.valueOf(ui.User Number);
                                     str[1] = IPAddress;Main Screen.main(str);
                                      this.dispose();
 }
                             else
{1 \over 2} (b) {1 \over 2} (c) {1 \over 2} (c) {1 \over 2} (c) {1 \over 2} (c) {1 \over 2} (c) {1 \over 2} (c) {1 \over 2} (c) {1 \over 2} (c) {1 \over 2} (c) {1 \over 2} (c) {1 \over 2} (c) {1 \over 2} (c) {1 \over 2} (c) {1 \over 2} (c) {1 \over 2} (
                                      JOptionPane.showMessageDialog(null, "Incorrect Password\n
or \nDoes Not Exist");
                                      System.out.print("Incorrect");
 }
                             oos.close();
                             os.close();
                             ois.close();
                             is.close();
                             s.close();
 }
                  catch(Exception el){System.out.print(el);}
          }
  }
}
import javax.swing.UIManager;
import java.awt.*;
public class Main_Screen
{
   private boolean packFrame = false;
   //Construct the application
  public Main Screen(int i, String str)
\left\{ \begin{array}{c} \end{array} \right.Main Frame frame = new Main Frame(i, str);
```

```
 //Validate frames that have preset sizes
     //Pack frames that have useful preferred size info, e.g. from their layout
     if (packFrame) 
\left\{\begin{array}{ccc} \end{array}\right\} frame.pack();
 }
     else 
\left\{\begin{array}{ccc} \end{array}\right\} frame.validate();
 }
     //Center the window
    Dimension screenSize = Toolkit.getDefaultToolkit().getScreenSize();
    Dimension frameSize = frame.getSize();
     if (frameSize.height > screenSize.height) 
\left\{\begin{array}{ccc} \end{array}\right\} frameSize.height = screenSize.height;
 }
     if (frameSize.width > screenSize.width) 
\left\{\begin{array}{ccc} \end{array}\right\} frameSize.width = screenSize.width;
 }
    frame.setLocation((screenSize.width - frameSize.width) / 2, (screenSize.height -
frameSize.height) / 2);
     frame.setVisible(true);
 }
   //Main method
   public static void main(String[] args)
\left\{ \begin{array}{c} \end{array} \right.Integer x = new Integer(arg[0]);
     try
\left\{\begin{array}{ccc} \end{array}\right\} UIManager.setLookAndFeel(UIManager.getSystemLookAndFeelClassName());
 }
     catch(Exception e) 
     {
       e.printStackTrace();
     }
    new Main Screen(x.intValue(), args[1]);
   }
}
import java.awt.*;
import java.awt.event.*;
import javax.swing.*;
import javax.swing.border.*;
import java.io.*;
import java.net.*;
public class Main_Frame extends JFrame
{
   private JPanel contentPane;
  private JComboBox ComboBox Reciever = new JComboBox();
  private JLabel Label Send Message = new JLabel();
   private TitledBorder titledBorder1;
  private JButton Button Send = new JButton();
   private JButton Button_Reset = new JButton();
  private JButton Button Exit = new JButton();
  private JButton Button ReceiveMessages = new JButton();
   private JScrollPane ScrollPane = new JScrollPane();
  private JEditorPane EditorPane Message = new JEditorPane();
   private int SenderNumber;
   private String IPAddress;
   //Construct the frame
  public Main Frame(int x, String str)
\left\{\right. SenderNumber = x;
         IPAddress = str;
    enableEvents(AWTEvent.WINDOW_EVENT_MASK);
     try
```

```
 {
       jbInit();
 }
     catch(Exception e)
\left\{ \begin{array}{c} \end{array} \right. e.printStackTrace();
     }
 }
   //Component initialization
   private void Fill_Combo_Box()
   {
         try
         {
                 Socket s = new Socket(IPAddress, 9001);
                  OutputStream os = s.getOutputStream();
                  ObjectOutputStream oos = new ObjectOutputStream(os);
                  InputStream is= s.getInputStream();
                 ObjectInputStream ois = new ObjectInputStream(is);
                  oos.writeInt(4);
                  oos.flush();
                 int x = \text{ois.readInt}();
                 for(int y = 0; y := x; y++)
{
                          User Info ui = (User Info) ois.readObject();
                          if (SenderNumber !=\overline{u}i.User Number)
{1 \over 2} (b) {1 \over 2} (c) {1 \over 2} (c) {1 \over 2} (c) {1 \over 2} (c) {1 \over 2} (c) {1 \over 2} (c) {1 \over 2} (c) {1 \over 2} (c) {1 \over 2} (c) {1 \over 2} (c) {1 \over 2} (c) {1 \over 2} (c) {1 \over 2} (c) {1 \over 2} (c) {1 \over 2} (
                                   ComboBox_Reciever.addItem(ui.User_Name);
 }
 }
                  oos.close();
                  ois.close();
                  os.close();
                  is.close();
 }
         catch(Exception ex) {}
   }
  private void jbInit() throws Exception
\left\{ \begin{array}{c} \end{array} \right. //setIconImage(Toolkit.getDefaultToolkit().createImage(Main_Frame.class.getResource("[Y
our Icon]")));
    contentPane = (JPanel) this.getContentPane();
     titledBorder1 = new TitledBorder("");
    contentPane.setLayout(null);
     this.setSize(new Dimension(501, 417));
     this.setTitle("RSA Simulation");
     ComboBox_Reciever.setBorder(BorderFactory.createLoweredBevelBorder());
    ComboBox Reciever.setBounds(new Rectangle(131, 35, 341, 23));
    Label Send Message.setText("Send message to:");
    Label Send Message.setBounds(new Rectangle(20, 36, 104, 22));
     contentPane.setBorder(BorderFactory.createRaisedBevelBorder());
    Button Send.setBounds(new Rectangle(26, 299, 92, 29));
     Button_Send.setText("Send");
    Button_Send.addActionListener(new java.awt.event.ActionListener()
     {
         public void actionPerformed(ActionEvent e)
         {
                 Button Send actionPerformed(e);
 }
     });
    Button Reset.setBounds(new Rectangle(129, 300, 89, 30));
     Button_Reset.setText("Reset");
    Button Reset.addActionListener(new java.awt.event.ActionListener()
     {
         public void actionPerformed(ActionEvent e)
         {
                 Button Reset actionPerformed(e);
 }
     });
    Button Exit.setBounds(new Rectangle(386, 334, 85, 33));
```

```
 Button_Exit.setText("Log Out");
     Button_Exit.addActionListener(new java.awt.event.ActionListener()
\left\{\begin{array}{ccc} \end{array}\right\} public void actionPerformed(ActionEvent e)
 {
        Button Exit actionPerformed(e);
      \lambda });
    Button ReceiveMessages.setBounds(new Rectangle(26, 342, 193, 27));
    Button_ReceiveMessages.setText("Recieve Messeages");
     Button_ReceiveMessages.addActionListener(new java.awt.event.ActionListener()
     {
        public void actionPerformed(ActionEvent e)
\left\{\begin{array}{ccc} & & \\ & & \end{array}\right\}Button ReceiveMessages actionPerformed(e);
 }
     });
     ScrollPane.setBounds(new Rectangle(23, 86, 451, 194));
    contentPane.add(ComboBox Reciever, null);
    contentPane.add(Label Send Message, null);
    contentPane.add(Button Send, null);
     contentPane.add(Button_Reset, null);
    contentPane.add(Button_ReceiveMessages, null);
     contentPane.add(Button_Exit, null);
    contentPane.add(ScrollPane, null);
    ScrollPane.getViewport().add(EditorPane Message, null);
    Fill Combo Box();
 }
  //Overridden so we can exit when window is closed
  protected void processWindowEvent(WindowEvent e)
\left\{ \begin{array}{c} \end{array} \right. super.processWindowEvent(e);
     if (e.getID() == WindowEvent.WINDOW_CLOSING)
     {
       System.exit(0);
     }
   }
  void Button_Exit_actionPerformed(ActionEvent e)
   {
         String[] str = new String[1];
        str[0] = IPAddress;
       Login Screen.main(str);
     this.dispose();
 }
  void Button_Reset_actionPerformed(ActionEvent e)
   {
        EditorPane Message.setText("");
   }
  void Button_Send_actionPerformed(ActionEvent e)
\left\{\right. try
         {
                String reciever = (String)ComboBox Reciever.getSelectedItem();
                 String body = EditorPane_Message.getText();
                File PTFile = new File("\overline{p}laintext.txt");
                 FileOutputStream fos = new FileOutputStream(PTFile);
                 PrintStream ps = new PrintStream(fos);
                 ps.print(body);
                 ps.close();
                 fos.close();
                Socket s = new Socket(IPAddress, 9001);
                 System.out.println("connected");
                 OutputStream os = s.getOutputStream();
                 ObjectOutputStream oos = new ObjectOutputStream(os);
                InputStream is = s.getInputStream();
                 ObjectInputStream ois = new ObjectInputStream(is);
                 oos.writeInt(3);
                 oos.flush();
                 oos.writeObject(reciever);
```

```
 oos.flush();
                User Info ui = (User Info) ois.readObject();
                 oos.close();
                 os.close();
                 ois.close();
                 is.close();
                 s.close();
               Message Info mi = new Message Info(0, SenderNumber, ui.User Number);
                RSA Functions.Encryptor(ui.Public Key, "plaintext.txt", "cipher.jmp");
                File cipher = new File("cipher.jmp");
                FileReader fr = new FileReader(cipher);
               BufferedReader br = new BufferedReader(fr);
                 //encryption and sending
                boolean check = true;
                char[] c = new char[1];
                s = new Socket(IPAddress, 9001);
                os = s.getOutputStream();
               oos = new ObjectOutputStream(os);
                is = s.getInputStream();
                ois = new ObjectInputStream(is);
               oos.writeInt(5);
                oos.flush();
               oos.writeObject(mi);
               oos.flush();
                while (br.read(c, 0, 1) != -1){
                               oos.writeChar(c[0]);
                               oos.flush();
                }
               br.close();
                fr.close();
                ois.close();
                is.close();
               oos.close();
                os.close();
                s.close();
               EditorPane Message.setText("");
 }
       catch(Exception ex){System.out.println(ex);}
   }
  void Button_ReceiveMessages_actionPerformed(ActionEvent e)
   {
        String[] str = new String[2];
str[0] = String.valueOf(SenderNumber);
 str[1] = IPAddress;
       Read Messages Screen.main(str);
       this.dispose\overline{()};
   }
}
import javax.swing.UIManager;
import java.awt.*;
public class NewUser_Screen 
{
  private boolean packFrame = false;
   //Construct the application
  public NewUser_Screen(String str) 
\left\{ \begin{array}{c} \end{array} \right.NewUser Frame frame = new NewUser Frame(str);
     //Validate frames that have preset sizes
     //Pack frames that have useful preferred size info, e.g. from their layout
     if (packFrame) 
     {
       frame.pack();
     }
     else {
```
```
 frame.validate();
     }
     //Center the window
    Dimension screenSize = Toolkit.getDefaultToolkit().getScreenSize();
    Dimension frameSize = frame.getSize();
     if (frameSize.height > screenSize.height) 
\left\{\begin{array}{ccc} \end{array}\right\} frameSize.height = screenSize.height;
 }
     if (frameSize.width > screenSize.width) 
     {
       frameSize.width = screenSize.width;
 }
     frame.setLocation((screenSize.width - frameSize.width) / 2, (screenSize.height -
frameSize.height) / 2);
     frame.setVisible(true);
 }
   //Main method
   public static void main(String[] args) 
  \left\{ \cdot \right\} try 
     {
       UIManager.setLookAndFeel(UIManager.getSystemLookAndFeelClassName());
     }
     catch(Exception e) 
     {
       e.printStackTrace();
 }
    new NewUser Screen(args[0]);
   }
}
import java.awt.*;
import java.awt.event.*;
import javax.swing.*;
import java.net.*;
import java.io.*;
public class NewUser_Frame extends JFrame
{
   private JPanel contentPane;
   private JLabel Label_NewUser = new JLabel();
  private JTextField TextField Username = new JTextField();
  private JPasswordField PasswordField Password = new JPasswordField();
   private JPasswordField PasswordField_Verify = new JPasswordField();
  private JButton Button Enter = new JButton();
  private JButton Button Cancel = new JButton();
 private JLabel Label_Username = new JLabel();
 private JLabel Label_Password = new JLabel();
   private JLabel Label_VerifyPassword = new JLabel();
   private String IPAddress;
   //Construct the frame
   public NewUser_Frame(String str)
\left\{ \begin{array}{c} \end{array} \right. IPAddress = str;
    enableEvents(AWTEvent.WINDOW_EVENT_MASK);
     try 
     {
       jbInit();
     }
     catch(Exception e)
     {
       e.printStackTrace();
     }
 }
   //Component initialization
   private void jbInit() throws Exception
\left\{ \begin{array}{c} \end{array} \right. //setIconImage(Toolkit.getDefaultToolkit().createImage(NewUser_Screen.class.getResource
("[Your Icon]")));
    contentPane = (JPanel) this.getContentPane();
```

```
Label NewUser.setText("New User");
    Label NewUser.setBounds(new Rectangle(166, 18, 60, 28));
     contentPane.setBorder(BorderFactory.createRaisedBevelBorder());
   contentPane.setLayout(null);
     this.setSize(new Dimension(420, 323));
     this.setTitle("New User");
   TextField Username.setBounds(new Rectangle(150, 59, 206, 24));
    PasswordField Password.setBounds(new Rectangle(151, 111, 206, 25));
    PasswordField_Verify.setBounds(new Rectangle(154, 162, 203, 27));
   Button Enter.setBounds(new Rectangle(61, 217, 107, 32));
    Button_Enter.setText("Enter");
    Button_Enter.addActionListener(new java.awt.event.ActionListener()
     {
        public void actionPerformed(ActionEvent e)
        {
                Button Enter actionPerformed(e);
         }
     });
   Button Cancel.setBounds(new Rectangle(233, 218, 105, 31));
     Button_Cancel.setText("Cancel");
    Button_Cancel.addActionListener(new java.awt.event.ActionListener()
     {
       public void actionPerformed(ActionEvent e)
\left\{ \begin{array}{c} \end{array} \right.Button Cancel actionPerformed(e);
       }
     });
   Label Username.setText("User Name");
    Label Username.setBounds(new Rectangle(37, 60, 75, 23));
    Label_Password.setText("Password");
    Label Password.setBounds(new Rectangle(38, 110, 78, 23));
    Label_VerifyPassword.setText("Verify Password");
   Label VerifyPassword.setBounds(new Rectangle(40, 156, 97, 26));
    contentPane.add(TextField Username, null);
   contentPane.add(PasswordField Password, null);
   contentPane.add(Button Enter, null);
   contentPane.add(Button<sup>-</sup>Cancel, null);
   contentPane.add(PasswordField Verify, null);
   contentPane.add(Label VerifyPassword, null);
    contentPane.add(Label_Password, null);
contentPane.add(Label Username, null);
contentPane.add(Label NewUser, null);
 }
   //Overridden so we can exit when window is closed
 protected void processWindowEvent(WindowEvent e)
\left\{ \begin{array}{c} \end{array} \right. super.processWindowEvent(e);
     if (e.getID() == WindowEvent.WINDOW_CLOSING)
     {
       System.exit(0);
     }
   }
  void Button_Enter_actionPerformed(ActionEvent e)
   {
        boolean b = false;
       String Username = TextField Username.getText();
       String Password = new String (PasswordField Password.getPassword());
       String Verify = new String (PasswordField Verify.getPassword());
        if (Username.compareTo("") == 0 || Password.compareTo("") == 0)
\left\{\begin{array}{ccc} & & \\ & & \end{array}\right\}b = true;
 }
         if (Verify.compareTo(Password) != 0)
         {
                b = true; }
        if (!b)
\left\{\begin{array}{ccc} & & \\ & & \end{array}\right\} try
{
```

```
String Hashed = Math Functions.hash function(Password);
                              Socket s = new Socket(IPAddress, 90\overline{0}1);
                               OutputStream os = s.getOutputStream();
                               ObjectOutputStream oos = new ObjectOutputStream(os);
                               InputStream is = s.getInputStream();
                               ObjectInputStream ois = new ObjectInputStream(is);
                              b = true;
                              Key[] k = new Key[2]; oos.writeInt(1);
                               oos.flush();
                               while(b)
{1 \over 2} (b) {1 \over 2} (c) {1 \over 2} (c) {1 \over 2} (c) {1 \over 2} (c) {1 \over 2} (c) {1 \over 2} (c) {1 \over 2} (c) {1 \over 2} (c) {1 \over 2} (c) {1 \over 2} (c) {1 \over 2} (c) {1 \over 2} (c) {1 \over 2} (c) {1 \over 2} (c) {1 \over 2} (
                                         k = RSA Functions.Pair Key generator();
                                         oos.writeInt(k[0].n);
                                          oos.flush();
                                         b = \text{ois.readBoolean}();
                                          oos.writeBoolean(b);
                                          oos.flush();
 }
                              User Info ui = new User Info(0, Username, Hashed, k[0]);
                               oos.writeObject(ui);
                               oos.flush();
                               b = ois.readBoolean();
                               oos.close();
                               ois.close();
                               is.close();
                               os.close();
                               s.close();
                               if (b)
\{File PKFile = new File(Username+".pri");
                                          FileOutputStream fos = new FileOutputStream(PKFile);
                                          oos = new ObjectOutputStream(fos);
                                          oos.writeObject(k[1]);
                                          oos.close();
                                          fos.close();
                                          JOptionPane.showMessageDialog(null, "New User Created");
                                          System.out.println("New User Created");
                                         String \left[ \right] str = new String \left[ 1 \right];
                                         str[0] = IPAddress;
                                         Login Screen.main(str);
                                          this.dispose();
denotes the contract of the contract of the contract of the contract of the contract of the contract of the contract of the contract of the contract of the contract of the contract of the contract of the contract of the co
                               else
{1 \over 2} (b) {1 \over 2} (c) {1 \over 2} (c) {1 \over 2} (c) {1 \over 2} (c) {1 \over 2} (c) {1 \over 2} (c) {1 \over 2} (c) {1 \over 2} (c) {1 \over 2} (c) {1 \over 2} (c) {1 \over 2} (c) {1 \over 2} (c) {1 \over 2} (c) {1 \over 2} (c) {1 \over 2} (
                                          JOptionPane.showMessageDialog(null, "User already exists");
                                          System.out.println("Error! User already Exists");
                                         TextField Username.setText("");
                                         PasswordField Password.setText("");
                                         PasswordField Verify.setText("");
 }
 }
                    catch(Exception ex){System.out.println(ex);}
 }
          else
           {
                     JOptionPane.showMessageDialog(null, "Please fill in fields correctly");
                     System.out.println("Error! Fill in fields correctly");
                    TextField Username.setText("");
                    PasswordField Password.setText("");
                     PasswordField_Verify.setText("");
           }
   }
   void Button_Cancel_actionPerformed(ActionEvent e)
   {
          String[] str = new String[1];
         str[0] = IPAddress;Login Screen.main(str);
          this.dispose();
```

```
 }
}
import javax.swing.UIManager;
import java.awt.*;
public class Read_Messages_Screen
{
   private boolean packFrame = false;
   //Construct the application
 public Read Messages Screen(int i, String str)
\left\{ \begin{array}{c} \end{array} \right.Read Messages Frame frame = new Read Messages Frame(i, str);
     //Validate frames that have preset sizes
     //Pack frames that have useful preferred size info, e.g. from their layout
     if (packFrame)
\left\{\begin{array}{ccc} \end{array}\right\} frame.pack();
 }
     else
     {
       frame.validate();
 }
     //Center the window
     Dimension screenSize = Toolkit.getDefaultToolkit().getScreenSize();
    Dimension frameSize = frame.getSize();
     if (frameSize.height > screenSize.height)
     {
       frameSize.height = screenSize.height;
 }
     if (frameSize.width > screenSize.width)
     {
       frameSize.width = screenSize.width;
 }
     frame.setLocation((screenSize.width - frameSize.width) / 2, (screenSize.height -
frameSize.height) / 2);
     frame.setVisible(true);
 }
   //Main method
  public static void main(String[] args)
   {
        Integer x = new Integer(arg[0]);
     try
\left\{\begin{array}{ccc} \end{array}\right\} UIManager.setLookAndFeel(UIManager.getSystemLookAndFeelClassName());
 }
     catch(Exception e)
     {
       e.printStackTrace();
    \mathfrak{r}new Read Messages Screen(x.intValue(), args[1]);
   }
}
import java.awt.*;
import java.awt.event.*;
import javax.swing.*;
import javax.swing.border.*;
import java.io.*;
import java.net.*;
public class Read_Messages_Frame extends JFrame
{
   private JPanel contentPane;
  private JLabel Label_MessageFrom = new JLabel();
 private JTextArea TextArea Sender = new JTextArea();
  private JButton Button ReadNext = new JButton();
 private TitledBorder titledBorder1;
  private JScrollPane ScrollPane = new JScrollPane();
```

```
private JTextPane TextPane Message = new JTextPane();
  private int UserNumber;
  private boolean bool;
  private String IPAddress;
  //Construct the frame
 public Read Messages Frame(int x, String str)
  {
       UserNumber = x;
        IPAddress = str;
   enableEvents(AWTEvent.WINDOW_EVENT_MASK);
    try
\left\{\begin{array}{ccc} \end{array}\right\} jbInit();
 }
    catch(Exception e)
    {
       e.printStackTrace();
     }
 }
   //Component initialization
  private void Get_Message()
\left\{ \begin{array}{c} \end{array} \right. boolean found = false;
       //get Username
       try
       {
               Socket s = new Socket(IPAddress, 9001);
                OutputStream os = s.getOutputStream();
                InputStream is = s.getInputStream();
                ObjectOutputStream soos = new ObjectOutputStream(os);
 ObjectInputStream sois = new ObjectInputStream(is);
               soos.writeInt(6);
                soos.flush();
                soos.writeInt(UserNumber);
                soos.flush();
               String UserName = (String) sois.readObject();
                soos.close();
                sois.close();
                is.close();
                os.close();
                //get message
                s = new Socket(IPAddress, 9001);
                os = s.getOutputStream();
                is = s.getInputStream();
                soos = new ObjectOutputStream(os);
               sois = new ObjectInputStream(is); soos.writeInt(2);
                soos.flush();
                soos.writeInt(UserNumber);
                soos.flush();
                found = sois.readBoolean();
                if (found)
{
                        Message Info mi = (Message Info) sois.readObject();
                        File PKFile = new File(UserName+".pri");
                        FileInputStream fis = new FileInputStream (PKFile);
                        ObjectInputStream ois = new ObjectInputStream(fis);
                        Key Private_Key = (Key) ois.readObject();
                        ois.close();
                        fis.close();
                        File cipher = new File("temp cipher.jmp");
                        FileOutputStream fos = new \overline{FileOutputStream}(cipher);
                        PrintStream ps = new PrintStream(fos);
                        boolean check = true;
                        char[] c = new char[1];while(check)
                        {
                                try
                                {
                                        c[0] = \text{sois.readChar}();ps.print(c[0]);
```

```
}
                               catch(Exception e){check = false;}
                       }
                       ps.close();
                       sois.close();
                       soos.close();
                       is.close();
                       os.close();
                       fos.close();
                       s.close();
                       RSA Functions. Decryptor (Private Key, "temp cipher.jmp",
"decipher.jmp");
                       File decipher = new File ("decipher.jmp");
                       FileReader fr = new FileReader(decipher);
                       BufferedReader br = new BufferedReader(fr);
                       String text = "";
                       while(br.read(c, 0, 1) != -1)
                       {
                               text = text + new String(c);
                        }
                       TextPane Message.setText(text);
                       br.close();
                       fr.close();
                       //get Sender's name
                       s = new Socket(IPAddress, 9001);
                       os = s.getOutputStream();
                       is = s.getInputStream();
                       soos = new ObjectOutputStream(os);
                       sois = new ObjectInputStream(is);
                       soos.writeInt(6);
                        soos.flush();
                        soos.writeInt(mi.Sender);
                        soos.flush();
                       String SenderName = (String) sois.readObject();
                       TextArea Sender.setText(SenderName);
                       TextArea Sender.setEditable(false);
                       TextPane_Message.setEditable(false);
                       soos.close();
                       sois.close();
                       os.close();
                       is.close();
                       bool = true;}
               else
                {
                       TextPane Message.setText("No New Messages");
                       TextPane Message.setEditable(false);
                       TextArea_Sender.setText("No New Messages");
                       TextArea_Sender.setEditable(false);
                       bool = false;
 }
        \mathfrak{r}catch(Exception e){}
   }
  private void jbInit() throws Exception
\left\{ \begin{array}{c} \end{array} \right. //setIconImage(Toolkit.getDefaultToolkit().createImage(Read_Messages_Frame.class.getRes
ource("[Your Icon]")));
    contentPane = (JPanel) this.getContentPane();
     titledBorder1 = new TitledBorder("");
    Label MessageFrom.setText("Message from");
     Label_MessageFrom.setBounds(new Rectangle(32, 31, 89, 24));
    contentPane.setLayout(null);
     this.setSize(new Dimension(502, 337));
     this.setTitle("Message");
     TextArea_Sender.setBorder(BorderFactory.createEtchedBorder());
     TextArea_Sender.setBounds(new Rectangle(130, 31, 332, 23));
    Button ReadNext.setBounds(new Rectangle(26, 249, 108, 31));
     Button_ReadNext.setText("Read Next");
     Button_ReadNext.addActionListener(new java.awt.event.ActionListener()
```

```
 {
        public void actionPerformed(ActionEvent e)
         {
                Button ReadNext actionPerformed(e);
         }
     });
     ScrollPane.setBounds(new Rectangle(28, 68, 446, 164));
    contentPane.add(Label MessageFrom, null);
    contentPane.add(TextArea Sender, null);
    contentPane.add(Button ReadNext, null);
     contentPane.add(ScrollPane, null);
    ScrollPane.getViewport().add(TextPane Message, null);
    Get Message();
     if (!bool)
     {
       Button ReadNext.setText("Back");
     }
    }
   //Overridden so we can exit when window is closed
   protected void processWindowEvent(WindowEvent e)
\left\{ \begin{array}{c} \end{array} \right. super.processWindowEvent(e);
     if (e.getID() == WindowEvent.WINDOW_CLOSING)
     {
         String[] str = new String[2];
str[0] = String.valueOf(UserNumber);
str[1] = IPAddress;
               Main Screen.main(str);
                this.dispose();
     }
   }
   public void Button_ReadNext_actionPerformed(ActionEvent e)
   {
        if (bool)
         {
                 String[] str = new String[2];
                str[0] = String.valueOf(UserNumber);
                str[1] = IPAddress;
                Read Messages Screen.main(str);
                this.dispose\overline{()};
 }
        else
         {
                 String[] str = new String[2];
                str[0] = String.valueOf(UserNumber);
                 str[1] = IPAddress;
                Main Screen.main(str);
                this.dispose();
         }
   }
}
import java.math.*;
public class Math_Functions
{
       public static String hash_function(String password)
        {
                char[] c = password.toCharArray();
                String str = "", rev= "";
                int length = password.length();
                for(int x = 0; x := length; x^{++})
                {
                        str = str+String.valueOf((int)c[x]);
                       rev = rev+String.valueOf((int)c[length-x-1]);
                }
                BigInteger a = new BigInteger(str);
                BigInteger b = new BigInteger(rev);
               b = b. and (a);
                return b.toString();
```

```
}
public static int power_mod(int base, int power, int mod)
{
        int x = 0;long p = 1;
        for (x = 0; x := power; x++){
                p = p*base;
                p = p%mod;
        }
        Integer y = new Integer(String.valueOf(p));
        return y.intValue();
}
public static boolean check if prime(int x)
{
        /\starif (x == 2)
        {
               return true;
        }
        else
        {
               return (power mod(2, x, x) == 2);
        }*/
        BigInteger b = new BigInteger(String.valueOf(x));
        return b.isProbablePrime(10000);
}
public static int gcf(int x, int y)
{
        int z = 0;
        if (x < y){
               z = x;x = y;y = \overline{z};
        }
        while (y := 0){
                z = x\frac{6}{9}y;x = y;y = \overrightarrow{z};
        }
        return x;
}
public static int random number(int x) // random number generator from 1 to x;
{
        int y;
        y = (int) Math.round(Math.random() * x) + 1;return y;
}
public static int prime generator(int n)
{
        int x = 0;boolean check = false;
        while (!check)
        {
               x = random_number(n);check = check if prime(x);
        }
        return x;
}
public static String pad(String a, int x)
{
        int y;
        for (y = a.length(); y < x; y++)
        {
```

```
a = "0" + a;}
               return a;
       }
}
import java.io.*;
import java.lang.*;
public class RSA_Functions
{
       public static Key[] Pair_Key_generator()
        {
               boolean check = false;
               int p=0, q=0, n=0, x=0;
               Key[] pair;
               pair = new Key[2];//public key generator
               while (!check)
                {
                       p = Math Functions.prime generator(1000);
                       q = \text{Math} Functions.prime generator(1000);
                       n = p \star q;if (n > 1000) check = true;
               }
               boolean bool = false;
               while(!bool)
               {
                       check = false;
                       while(!check)
                       {
                               x = Math Functions.random number(n);
                               if (x := 1){
                                       check = (Math Functions.gcf(x, (p-1)*(q-1)) == 1);
                               }
                       }
                       pair[0] = new Key("public", x, n);//private key generator
                       x = 1;check = false;
                       while(!check)
                       {
                               x++;check = ((x * pair[0].d) % ((p-1) * (q-1)) == 1);}
                       if ((x < (p-1)*(q-1)) & (pair[0].d < 10000)) bool = true;
                }
                pair[1] = new Key("private",x,n);
               return pair;
        }
       public static void Encryptor(Key pub, String src_file, String dest_file)
        {
               try
               {
                       File source = new File(src file);
                       File temp = new File("temp.jmp");
                       File dest = new File(dest_file);
                       int i = 0, counter = 0, y = 0;
                       Integer x;
                       String str = "";
                       //read from source, write to temp
                       BufferedReader br = new BufferedReader(new FileReader(source));
                       FileOutputStream out = new FileOutputStream(temp);
                       PrintStream p = new PrintStream(out);char[] c = new char[1];
                       while(br.read(c, 0, 1) != -1)
                       {
                               i = (int) c[0];str = String.valueOf(i);
```

```
str = Math Functions.pad(str, 6);
                       p.print(str);
                       System.out.print(str);
                       counter++;
                }
               p.close();
               br.close();
               out.close();
               System.out.println("\n -------------------\n");
               //read from temp write to dest
               br = new BufferedReader(new FileReader(temp));
               out = new FileOutputStream(dest);
               p = new PrintStream(out);
               \frac{1}{c} = new char[6];
               while(br.read(c, 0, 6) != -1)
                {
                       x = new Integer(String.valueOf(c));i = x.intValue();
                       i = Math Functions.power mod(i, pub.d, pub.n);
                       str = String.valueOf(i);str = Math Functions.pad(str, 6);
                       p.print(str);
                       System.out.print(str);
               \lambdap.close();
               br.close();
               temp.delete();
        }
        catch(Exception e)
        {}
}
public static void Decryptor (Key pri, String src file, String dest file)
{
        try 
        {
               Math Functions a = new Math Functions();
               File source = new File(src \overline{ file);
               File temp = new File("temp. \overline{1}mp");
               File dest = new File(dest file);
                FileReader fr = new FileReader(source);
               BufferedReader br = new BufferedReader(fr);
               FileOutputStream out = new FileOutputStream(temp);
               PrintStream p = new PrintStream(out);
               char[] c = new char[6];
               String str="";
               char z = 'a';Integer x;
               int \overline{i} = 0;
               while(br.read(c, 0, 6) != -1)
                {
                       x = new Integer(String.valueOf(c));i = x.intValue();
                       i = Math Functions.power mod(i, pri.d, pri.n);
                       str = String.valueOf(i);str = Math_Functions.pad(str, 6);
                       p.print(str);
                       System.out.print(str);
               }
               p.close();
               br.close();
               fr.close();
               fr = new FileReader(temp);br = new BufferedReader(fr);
               out = new FileOutputStream(dest);
               p = new PrintStream(out);
               c = new char[6];
               System.out.println(" ");
               while(br.read(c, 0, 6) != -1)
                {
                       x = new Integer(String.valueOf(c).trim());
```

```
i = x.intValue();
                         z = (char) i;p.print(z);
                                 System.out.print(z);
                        }
                         p.close();
                         out.close();
                         br.close();
                         fr.close();
                }
                 catch(Exception e)
                 {System.out.print(e);}
      \qquad \qquad }
}
```
## **Appendix 5**

```
Code of the Attacker Component
```

```
import java.io.*;
public class Key implements Serializable
{
        public int d, n;
        public boolean type;
        public Key (String a, int x, int y)
        {
                type = (a == "public"); // TRUE = PUBLIC, FALSE = PRIVATEd = x;n = y;}
}
import java.io.*;
public class Message_Info implements Serializable
{
        int Message_Number;
        int Sender;
        int Reciever;
        Message_Info(){}
        Message_Info(int a, int b, int c)
        {
                Message Number = a;
                Sender = b;
                Reciever = c;
        }
}
import java.io.*;
import java.lang.*;
public class User_Info implements Serializable
{
        int User_Number;
        String User Name;
        String Hashed Password;
        Key Public_Key;
        User Info(int a, String b, String c, Key d)
        {
                User Name = b;
                Hashed Password = c;
                Public_Key = d;
                User Number = a;
        }
        User Info(){}
}
import javax.swing.UIManager;
import java.awt.*;
public class Attacker_Connection_Screen 
{
   private boolean packFrame = false;
   //Construct the application
  public Attacker Connection Screen()
\left\{ \begin{array}{c} \end{array} \right.Attacker Connection Frame frame = new Attacker Connection Frame();
     //Validate frames that have preset sizes
     //Pack frames that have useful preferred size info, e.g. from their layout
     if (packFrame) 
\left\{\begin{array}{ccc} \end{array}\right\} frame.pack();
     }
     else
```

```
 {
       frame.validate();
 }
     //Center the window
    Dimension screenSize = Toolkit.getDefaultToolkit().getScreenSize();
    Dimension frameSize = frame.getSize();
     if (frameSize.height > screenSize.height) 
\left\{\begin{array}{ccc} \end{array}\right\} frameSize.height = screenSize.height;
 }
     if (frameSize.width > screenSize.width) 
      {
        frameSize.width = screenSize.width;
 }
     frame.setLocation((screenSize.width - frameSize.width) / 2, (screenSize.height -
frameSize.height) / 2);
     frame.setVisible(true);
 }
   //Main method
   public static void main(String[] args) 
   {
     try 
     {
       UIManager.setLookAndFeel(UIManager.getSystemLookAndFeelClassName());
     }
     catch(Exception e) 
     {
       e.printStackTrace();
     }
    new Attacker Connection Screen();
   }
}
import java.awt.*;
import java.awt.event.*;
import javax.swing.*;
import java.net.*;
import java.io.*;
public class Attacker_Connection_Frame extends JFrame 
{
  private JPanel contentPane;
 private JButton Button Connect = new JButton();
  private JLabel Label_IPAddress_of_Server = new JLabel();
  private JTextField TextField IPAddress = new JTextField();
   //Construct the frame
 public Attacker Connection Frame()
\left\{ \begin{array}{c} \end{array} \right.enableEvents(AWTEvent.WINDOW_EVENT_MASK);
     try 
     {
       jbInit();
     }
     catch(Exception e) 
\left\{\begin{array}{ccc} \end{array}\right\} e.printStackTrace();
     }
 }
   //Component initialization
   private void jbInit() throws Exception 
\left\{ \begin{array}{c} \end{array} \right. //setIconImage(Toolkit.getDefaultToolkit().createImage(Attacker_Connection_Frame.class.
getResource("[Your Icon]")));
    contentPane = (JPanel) this.getContentPane();
    Button Connect.setBounds(new Rectangle(136, 130, 127, 39));
     Button_Connect.setText("Connect");
     Button_Connect.addActionListener(new java.awt.event.ActionListener()
     {
       public void actionPerformed(ActionEvent e) 
        {
```

```
Button Connect actionPerformed(e);
       }
     });
    contentPane.setLayout(null);
     this.setSize(new Dimension(400, 229));
     this.setTitle("RSA Attacker");
    Label IPAddress of Server.setText("Enter IP Address of the Server Computer");
    Label IPAddress of Server.setBounds(new Rectangle(90, 33, 229, 23));
    TextField IPAddress.setText("localhost");
    TextField<sup>Tp</sup>Address.setBounds(new Rectangle(34, 80, 329, 24));
     contentPane.setBorder(BorderFactory.createRaisedBevelBorder());
    contentPane.add(TextField IPAddress, null);
    contentPane.add(Button Connect, null);
    contentPane.add(Label IPAddress of Server, null);
 }
   //Overridden so we can exit when window is closed
  protected void processWindowEvent(WindowEvent e)
\left\{ \begin{array}{c} \end{array} \right. super.processWindowEvent(e);
     if (e.getID() == WindowEvent.WINDOW_CLOSING) 
     {
       System.exit(0);
     }
   }
   void Button_Connect_actionPerformed(ActionEvent e) 
   {
         try
         {
                String str = TextField IPAddress.getText();
                Socket s = new Socket(str, 9001);
                 OutputStream os = s.getOutputStream();
                 ObjectOutputStream oos = new ObjectOutputStream(os);
                 InputStream is = s.getInputStream();
                ObjectInputStream ois = new ObjectInputStream(is);
                 String utf = s.getInetAddress().getCanonicalHostName();
                 oos.writeInt(0);
                 oos.flush();
                 oos.writeUTF(utf);
                 oos.flush();
                 oos.close();
                 ois.close();
                 os.close();
                 is.close();
                 s.close();
                User Info[] ui = new User Info[1];
                ui[0] = new User Info(0,"","",null);
                Message Info[] \overline{\text{mi}} = new Message Info[1];
                mi[0] = new Message_Info(0,0,0);
                Attacker Main Screen.main(str, ui, mi, 0);
                 this.dispose();
         }
         catch(Exception ex)
         {
                 JOptionPane.showMessageDialog(null, "No Connection of that address");
                 TextField_IPAddress.setText("localhost");
         }
   }
}
import javax.swing.UIManager;
import java.awt.*;
public class Attacker_Main_Screen 
{
   private boolean packFrame = false;
   //Construct the application
```

```
public Attacker Main Screen(String IP, User Info[] ui, Message Info[] mi, int m)
\left\{ \begin{array}{c} \end{array} \right.Attacker Main Frame frame = new Attacker Main Frame(IP, ui, mi, m);
     //Validate frames that have preset sizes
     //Pack frames that have useful preferred size info, e.g. from their layout
     if (packFrame) 
\left\{\begin{array}{ccc} \end{array}\right\} frame.pack();
 }
     else 
     {
       frame.validate();
 }
     //Center the window
    Dimension screenSize = Toolkit.getDefaultToolkit().getScreenSize();
    Dimension frameSize = frame.getSize();
     if (frameSize.height > screenSize.height) 
\left\{\begin{array}{ccc} \end{array}\right\} frameSize.height = screenSize.height;
 }
     if (frameSize.width > screenSize.width) 
\left\{\begin{array}{ccc} \end{array}\right\} frameSize.width = screenSize.width;
 }
     frame.setLocation((screenSize.width - frameSize.width) / 2, (screenSize.height -
frameSize.height) / 2);
     frame.setVisible(true);
 }
   //Main method
 public static void main(String args, User Info[] uis, Message Info[] mis, int i)
\left\{ \begin{array}{c} \end{array} \right. try 
     {
       UIManager.setLookAndFeel(UIManager.getSystemLookAndFeelClassName());
 }
     catch(Exception e) 
     {
       e.printStackTrace();
     }
    new Attacker Main Screen(args, uis, mis, i);
   }
}
import java.awt.*;
import java.awt.event.*;
import javax.swing.*;
import java.net.*;
import java.io.*;
import java.math.*;
public class Attacker_Main_Frame extends JFrame
{
  private JPanel contentPane;
  private JButton Button_Decrypt = new JButton();
 private JButton Button Exit = new JButton();
  private User_Info[] uis;
 private Message Info[] mis;
  private String IPAddress;
  private JTextArea TextArea Instructions = new JTextArea();
  private int m;
   //Construct the frame
 public Attacker Main Frame(String IP, User Info[] ui, Message Info[] mi, int n)
   {
         IPAddress = IP;
         uis = ui;
        mis = mi;m = n;enableEvents(AWTEvent.WINDOW_EVENT_MASK);
     try
     {
       jbInit();
```

```
 }
    catch(Exception e)
     {
       e.printStackTrace();
     }
   }
  private void get_UIs_MIs()
  {
        try
        {
               Socket s = new Socket(IPAddress, 9001);
                OutputStream os = s.getOutputStream();
                ObjectOutputStream oos = new ObjectOutputStream(os);
                InputStream is = s.getInputStream();
                ObjectInputStream ois = new ObjectInputStream(is);
                oos.writeInt(7);
                oos.flush();
               int x = \text{ois}.\text{readInt}();
                System.out.println(x);
               uis = new User_info[x];for(int y = 0; y := x; y++)
{
                       uis[y] = (UserInfo) ois.readObject();
 }
               x = \text{ois.readInt}(); System.out.println(x);
               m = x;mis = new MessageInfo[x];for(int y = 0; y = x; y++)
{
                       mis[y] = (MessageInfo) ois.readObject();
 }
                oos.close();
                ois.close();
                os.close();
                is.close();
                s.close();
        }
        catch(Exception e){}
 }
  //Component initialization
  private void jbInit() throws Exception
\left\{ \begin{array}{c} \end{array} \right. //setIconImage(Toolkit.getDefaultToolkit().createImage(Attacker_Main_Frame.class.getRes
ource("[Your Icon]")));
   contentPane = (JPanel) this.getContentPane();
   contentPane.setLayout(null);
    this.setSize(new Dimension(400, 215));
    this.setTitle("RSA Attacker");
    contentPane.setBorder(BorderFactory.createRaisedBevelBorder());
   Button Decrypt.setBounds(new Rectangle(62, 127, 115, 33));
    Button_Decrypt.setText("Get Message");
    Button_Decrypt.addActionListener(new java.awt.event.ActionListener()
     {
      public void actionPerformed(ActionEvent e)
       {
       Button Decrypt actionPerformed(e);
       }
     });
   Button Exit.setBounds(new Rectangle(229, 126, 114, 32));
    Button_Exit.setText("Exit");
    Button_Exit.addActionListener(new java.awt.event.ActionListener()
     {
      public void actionPerformed(ActionEvent e)
 {
       Button Exit actionPerformed(e);
       }
     });
    TextArea Instructions.setToolTipText("");
   TextArea<sup>Instructions.setBounds(new Rectangle(80, 50, 252, 40));</sup>
```

```
TextArea Instructions.setText("Press Get message to randomly get a \n message and try
to decrypt i\bar{t}");
     TextArea_Instructions.setEditable(false);
    contentPane.add(Button Exit, null);
    contentPane.add(Button<sup>D</sup>ecrypt, null);
    contentPane.add(TextArea Instructions, null);
    if (mis[0]. Message Number == 0)
     {
         get_UIs_MIs();
    }
   }
   //Overridden so we can exit when window is closed
   protected void processWindowEvent(WindowEvent e)
\left\{ \begin{array}{c} \end{array} \right. super.processWindowEvent(e);
     if (e.getID() == WindowEvent.WINDOW_CLOSING)
     {
       System.exit(0);
     }
   }
   void Button_Decrypt_actionPerformed(ActionEvent e)
   {
         int y;
        System.out.println(m);
        y = (int) Math.round(Math.random() * (m-1))+1;System.out.println(y);
        Attacker Read Messages Screen.main(IPAddress, uis, mis, y, m);
        this.dispose\overline{()};
   }
   void Button_Exit_actionPerformed(ActionEvent e)
   {
         System.exit(0);
   }
}
import javax.swing.UIManager;
import java.awt.*;
public class Attacker_Read_Messages_Screen 
{
  private boolean packFrame = false;
   //Construct the application
 public Attacker Read Messages Screen(String IP, User Info[] ui, Message Info[] mi, int
mes_no, int x)
  {
   Attacker Read Messages Frame frame = new Attacker Read Messages Frame(IP, ui, mi,
mes_no, x);
   .<br>//Validate frames that have preset sizes
     //Pack frames that have useful preferred size info, e.g. from their layout
     if (packFrame) 
     {
       frame.pack();
 }
     else 
     {
       frame.validate();
 }
     //Center the window
    Dimension screenSize = Toolkit.getDefaultToolkit().getScreenSize();
    Dimension frameSize = frame.getSize();
     if (frameSize.height > screenSize.height) 
     {
       frameSize.height = screenSize.height;
 }
     if (frameSize.width > screenSize.width) 
     {
       frameSize.width = screenSize.width;
     }
```

```
 frame.setLocation((screenSize.width - frameSize.width) / 2, (screenSize.height -
frameSize.height) / 2);
     frame.setVisible(true);
 }
   //Main method
  public static void main(String IP, User Info[] ui, Message Info[] mi, int mes no, int i)
   {
     try 
     {
       UIManager.setLookAndFeel(UIManager.getSystemLookAndFeelClassName());
     }
     catch(Exception e) 
     {
       e.printStackTrace();
     }
    new Attacker Read Messages Screen(IP, ui, mi, mes no, i);
   }
}
import java.awt.*;
import java.awt.event.*;
import javax.swing.*;
import java.io.*;
import java.net.*;
public class Attacker_Read_Messages_Frame extends JFrame 
{
   private JPanel contentPane;
   private JScrollPane ScrollPane1 = new JScrollPane();
   private JTextArea TextArea_Message = new JTextArea();
  private JButton Button ReadNext = new JButton();
  private JButton Button ReadPrevious = new JButton();
   private JLabel Label_Sender = new JLabel();
private JLabel Label To = new JLabel();
 private JLabel Label_Receipient = new JLabel();
  private User Info[] uis;
  private Message Info[] mis;
   private String IPAddress;
  private int Message No;
  private boolean File Exists;
  private int block size;
   private Key pri;
   private int jmp;
   //Construct the frame
  public Attacker Read Messages Frame(String IP, User Info[] ui, Message Info[] mi, int
mes_no, int j) 
   {
         IPAddress = IP;
       uis = \pi i;
        mis = mi;Message No = mes no;block \overline{\text{size}} = 1;
        \lim_{n \to \infty} = +enableEvents(AWTEvent.WINDOW_EVENT_MASK);
     try 
     {
       jbInit();
     }
     catch(Exception e) 
     {
       e.printStackTrace();
     }
 }
   //Component initialization
   private void get_File()
\left\{ \begin{array}{c} \end{array} \right. try
         {
                Socket s = new Socket(IPAddress, 9001);
                 OutputStream os = s.getOutputStream();
                 ObjectOutputStream soos = new ObjectOutputStream(os);
```

```
 InputStream is = s.getInputStream();
                  ObjectInputStream sois = new ObjectInputStream(is);
                  soos.writeInt(8);
                  soos.flush();
                  soos.writeInt(Message_No);
                  soos.flush();
                 File Exists = sois.readBoolean();
                  if(File_Exists)
{
                          File cipher = new File("cipher.mes");
                          FileOutputStream fos = new FileOutputStream(cipher);
                           PrintStream ps = new PrintStream(fos);
                           boolean check = true;
                          char c = 'a'; while(check)
{1 \over 2} (b) {1 \over 2} (c) {1 \over 2} (c) {1 \over 2} (c) {1 \over 2} (c) {1 \over 2} (c) {1 \over 2} (c) {1 \over 2} (c) {1 \over 2} (c) {1 \over 2} (c) {1 \over 2} (c) {1 \over 2} (c) {1 \over 2} (c) {1 \over 2} (c) {1 \over 2} (c) {1 \over 2} (
 try
{
                                            c = \text{sois.readChar}();ps.print(c); }
                                    catch(Exception e){check = false;}
 }
                           ps.close();
                           fos.close();
 }
                  sois.close();
                  soos.close();
                  os.close();
                  is.close();
                  s.close();
          }
         catch(Exception e){}
   }
   private void Initialize_Message()
\left\{ \begin{array}{c} \end{array} \right. if(File_Exists)
          {
                  try
{
                          pri = Attack.Crack Key(uis[mis[Message No-1].Reciever-1].Public Key);
                          for(int x = 1; x = 11; x++)
{1 \over 2} (b) {1 \over 2} (c) {1 \over 2} (c) {1 \over 2} (c) {1 \over 2} (c) {1 \over 2} (c) {1 \over 2} (c) {1 \over 2} (c) {1 \over 2} (c) {1 \over 2} (c) {1 \over 2} (c) {1 \over 2} (c) {1 \over 2} (c) {1 \over 2} (c) {1 \over 2} (c) {1 \over 2} (
                                    Attack.Decryptor(pri, "cipher.mes", String.valueOf(x)+".txt",
x);
                                    File PLFile = new File("1.txt");
                                   FileReader fr = new FileReader(PLFile);
                                   BufferedReader br = new BufferedReader(fr);char[] c = new char[1];String text = ";
                                   while(br.read(c, 0, 1) != -1)
{
                                            text = text + String.valueOf(c);
 }
                                   TextArea Message.setText(text);
                                    TextArea_Message.setEditable(false);
                                    br.close();
                                    fr.close();
                                    System.out.println("");
 }
 }
                  catch(Exception e){}
 }
         else
\{ JOptionPane.showMessageDialog(null, "File was delete in the server");
                 TextArea Message.setText("File was deleted in the server");
                  Button_ReadNext.setText("Back");
                  Button_ReadPrevious.setEnabled(false);
```

```
Button ReadPrevious.setVisible(false);
                TextArea Message.setEditable(false);
         }
   }
   private void jbInit() throws Exception 
\left\{ \begin{array}{c} \end{array} \right. //setIconImage(Toolkit.getDefaultToolkit().createImage(Attacker_Read_Messages_Frame.cla
ss.getResource("[Your Icon]")));
    contentPane = (JPanel) this.getContentPane();
     contentPane.setBorder(BorderFactory.createRaisedBevelBorder());
    contentPane.setLayout(null);
     this.setSize(new Dimension(400, 363));
     this.setTitle("RSA Attacker");
     ScrollPane1.setBorder(BorderFactory.createLoweredBevelBorder());
     ScrollPane1.setBounds(new Rectangle(36, 83, 324, 167));
    Button ReadNext.setBounds(new Rectangle(67, 268, 110, 33));
     Button_ReadNext.setText("Read Next");
     Button_ReadNext.addActionListener(new java.awt.event.ActionListener() 
     {
       public void actionPerformed(ActionEvent e) 
\left\{ \begin{array}{c} \end{array} \right.Button ReadNext actionPerformed(e);
       }
     });
    Button ReadPrevious.setBounds(new Rectangle(220, 267, 119, 32));
     Button_ReadPrevious.setText("Read Previous");
     Button_ReadPrevious.addActionListener(new java.awt.event.ActionListener()
     {
         public void actionPerformed(ActionEvent e)
\left\{\begin{array}{ccc} & & \\ & & \end{array}\right\}Button ReadPrevious actionPerformed(e);
 }
     });
    Label Sender.setText("<Sender>");
    Label Sender.setBounds(new Rectangle(61, 40, 86, 19));
    Label To.setText("to");
    Label<sup>T</sup>o.setBounds(new Rectangle(181, 39, 18, 20));
     Label_Receipient.setText("<Receipient>");
    Label Receipient.setBounds(new Rectangle(241, 38, 84, 20));
     contentPane.add(ScrollPane1, null);
     ScrollPane1.getViewport().add(TextArea_Message, null);
    contentPane.add(Button ReadNext, null);
 contentPane.add(Label_To, null);
contentPane.add(Label Sender, null);
    contentPane.add(Label_Receipient, null);
    contentPane.add(Button ReadPrevious, null);
    Label Sender.setText(uis[mis[Message No-1].Sender-1].User Name);
        Label Receipient.setText(uis[mis[Message No-1].Reciever-1].User Name);
         get_File();
         Initialize_Message();
 }
   //Overridden so we can exit when window is closed
   protected void processWindowEvent(WindowEvent e) 
\left\{ \begin{array}{c} \end{array} \right. super.processWindowEvent(e);
     if (e.getID() == WindowEvent.WINDOW_CLOSING) 
     {
        Attacker Main Screen.main(IPAddress, uis, mis, jmp);
                 this.dispose();
     }
   }
   void Button_ReadNext_actionPerformed(ActionEvent e) 
   {
         if(File_Exists)
         {
                try
{
                        TextArea Message.setEditable(true);
                        block size++;
```

```
//Attack.Decryptor(pri, "cipher.mes", "plaintext.txt", block size);
File PLFile = new File(String.valueOf(block size)+".txt");
FileReader fr = new FileReader(PLFile);
                           BufferedReader br = new BufferedReader(fr);
char[] c = new char[1];
 String text = "";
                           while(br.read(c, 0, 1) != -1)
\{text = text + String.valueOf(c);
 }
                           TextArea Message.setText(text);
                            br.close();
                             fr.close();
                            if (block_size == 10)
{1 \over 2} (b) {1 \over 2} (c) {1 \over 2} (c) {1 \over 2} (c) {1 \over 2} (c) {1 \over 2} (c) {1 \over 2} (c) {1 \over 2} (c) {1 \over 2} (c) {1 \over 2} (c) {1 \over 2} (c) {1 \over 2} (c) {1 \over 2} (c) {1 \over 2} (c) {1 \over 2} (c) {1 \over 2} (
                                     Button ReadNext.setText("Back");
                            File_Exists = false;
 }
                            TextArea Message.setEditable(false);
 }
                   catch(Exception ex){}
          }
          else
          {
                  Attacker Main Screen.main(IPAddress, uis, mis, jmp);
                   this.dispose();
          }
   }
  void Button ReadPrevious actionPerformed(ActionEvent e)
   {
          if(block_size == 1)
          {
                   JOptionPane.showMessageDialog(null, "Cannot lower block size anymore");
 }
         else<br>{
\{ try
{
                            TextArea Message.setEditable(true);
                            if (block size == 10)
{1 \over 2} (b) {1 \over 2} (c) {1 \over 2} (c) {1 \over 2} (c) {1 \over 2} (c) {1 \over 2} (c) {1 \over 2} (c) {1 \over 2} (c) {1 \over 2} (c) {1 \over 2} (c) {1 \over 2} (c) {1 \over 2} (c) {1 \over 2} (c) {1 \over 2} (c) {1 \over 2} (c) {1 \over 2} (
                                     File Exists = true;
                                     this.Button ReadNext.setText("Read Next");
 }
                            block_size--;
 //Attack.Decryptor(pri, "cipher.mes", "plaintext.txt", block_size);
File PLFile = new File(String.valueOf(block size)+".txt");
FileReader fr = new FileReader(PLFile);
                           BufferedReader br = new BufferedReader(fr);
                           char[] c = new char[1];String text = ";
                           while(br.read(c, 0, 1) != -1)
{1 \over 2} (b) {1 \over 2} (c) {1 \over 2} (c) {1 \over 2} (c) {1 \over 2} (c) {1 \over 2} (c) {1 \over 2} (c) {1 \over 2} (c) {1 \over 2} (c) {1 \over 2} (c) {1 \over 2} (c) {1 \over 2} (c) {1 \over 2} (c) {1 \over 2} (c) {1 \over 2} (c) {1 \over 2} (
                                    text = text + String.valueOf(c);
          }
                           TextArea Message.setText(text);
                           br.close();
                             fr.close();
                            TextArea Message.setEditable(false);
 }
                   catch(Exception ex){}
        }
   }
}
import java.io.*;
public class Attack
{
         public static int[] get_PQ(int n)
```

```
{
        int[] PQ = new int[2];boolean found = false;
        for(int x = 2; (x != n && !found); x++)
        {
                if (n % x == 0)
                {
                        found = true;
                        PQ[0] = x;}
                System.out.println(x);
        }
        PQ[1] = n / PQ[0];return PQ;
}
public static int gcf(int x, int y)
{
        int z = 0;if (x < y){
                z = x;x = y;y = z;}
        while (y := 0){
               z = x\frac{6}{3}y;x = y;y = \overrightarrow{z};
        }
        return x;
}
public static int power mod(int base, int power, int mod)
{
        int x = 0;
        long p = 1;
        for (x = 0; x := power; x++){
               p = (p * base) * mod;}
        Integer y = new Integer(String.valueOf(p));
        return y.intValue();
}
public static void Decryptor (Key pri, String src_file, String dest_file, int block)
{
        try 
        {
                File source = new File(src_file);
                File dest = new File(dest \overline{f}ile);
                BufferedReader br = new BufferedReader(new FileReader(source));
                FileOutputStream out = new FileOutputStream (dest);PrintStream p = new PrintStream(out);
                char[] c = new char[block];
                String str="";
                char z= 'a';
                Integer x;
                int i =0;while(br.read(c, 0, block) != -1)
                {
                       x = new Integer(String.valueOf(c));i = x.intValue();
                       i = power_mod(i, pri.d, pri.n);
                        str = Str\overline{ing.valueOf(i)};
                        z = (char) i;p.print(z);
                        System.out.print(z);
                }
                p.close();
```

```
out.close();
               br.close();
        }
       catch(Exception e){System.out.println(e);}
}
public static Key Crack_Key(Key pub)
{
        int[] PQ = get PQ(pub.n);int \bar{x} = 1;
       boolean check = false;
       while(!check)
        {
               x++;
                check = ((x * pub.d) % ((PQ[0]-1) * (PQ[1]-1)) == 1);System.out.println("("+x+ ", "+pub.n+")");
        }
       Key pri = new Key("private", x, pub.n);
       return pri;
}
public void run()
{
        try
        {
               File users = new File ("User Information.db");
               FileInputStream fis = new FileInputStream(users);
               ObjectInputStream ois = new ObjectInputStream(fis);
               ois.readObject();
               User Info ui = (User Info)ois.readObject();
               ois.close();
               fis.close();
               int[] PQ = get_PQ(ui.Public_Key.n);
               int x = 1;boolean check = false;
               while(!check)
               {
                       x++:
                       check = ((x * ui.Public Key.d) % ((PQ[0]-1)*(PQ[1]-1)) == 1);System.out.println("(\overline{H} + x +", "+ui.Public Key.n+")");
               }
               Key PK = new Key("private", x, ui.Public Key.n);
               Decryptor(PK, "1.mes", "test.txt", 6);
        }
       catch(Exception e){System.out.println(e);}
}
```
}

## **Appendix 6**

## **Code of the Java programs to be imported by scripting languages**

```
import java.io.*;
public class Key implements Serializable
{
       public int d, n;
       public boolean type;
       public Key (String a, int x, int y)
       {
               type = (a == "public"); // TRUE = PUBLIC, FALSE = PRIVATEd = x;n = y;}
}
import java.io.*;
public class KeyGenerator
{
       public static void main(String args[])
        {
               if (args.length == 2)
               {
                       try
                       {
                              File PubKey = new File(arg[0]);
                              File PriKey = new File(args[1]);
                              Key[] k = RSA Functions. Pair Key generator();
                              FileOutputStream fos = new FileOutputStream(PubKey);
                              ObjectOutputStream oos = new ObjectOutputStream(fos);
                              oos.writeObject(k[0]);
                              oos.close();
                              fos.close();
                              fos = new FileOutputStream(PriKey);
                              oos = new ObjectOutputStream(fos);
                              oos.writeObject(k[1]);
                              oos.close();
                              fos.close();
                               System.out.println("Public Key: ("+k[0].d+", "+k[0].n+")");
                               System.out.println("Private Key: ("+k[1].d+","+k[1].n+")");
                              System.out.println("Key Generation Successful");
                       }
                       catch(Exception e){System.out.println("Error in creating keys");}
               }
               else
               {
                       System.out.println("Too few or too many parameters");
               }
       }
}
import java.io.*;
public class Encryptor
{
       public static void main(String args[])
       {
               if (args.length == 3)
               {
                       try
                       {
                              File PKFile = new File(args[0]);
                              FileInputStream fis = new FileInputStream (PKFile);
                              ObjectInputStream ois = new ObjectInputStream(fis);
                              Key pub = (Key) ois.readObject();
                              ois.close();
                              fis.close();
                              RSA_Functions.Encryptor(pub, args[1], args[2]);
```

```
}
                       catch(Exception e){System.out.println("Error in Encrypting");}
               }
               else
               {
                       System.out.println("Too few or too many parameters");
               }
       }
}
import java.io.*;
public class Decryptor
{
       public static void main(String args[])
       {
               if (args.length == 3)
               {
                       try
                       {
                               File PKFile = new File(args[0]);
                               FileInputStream fis = new FileInputStream(PKFile);
                               ObjectInputStream ois = new ObjectInputStream(fis);
                               Key pri = (Key) ois.readObject();
                               ois.close();
                               fis.close();
                               RSA_Functions.Decryptor(pri, args[1], args[2]);
                       }
                       catch(Exception e){System.out.println("Error in Decrypting");}
               }
               else
               {
                       System.out.println("Too few or too many parameters");
               }
       }
}
import java.math.*;
public class Math_Functions
{
       public static String hash_function(String password)
       {
               char[] c = password.toCharArray();
               String str = "", rev= "";
                int length = password.length();
                for(int x = 0; x := length; x++)
               {
                       str = str+String.valueOf((int)c[x]);
                       rev = rev+String.valueOf((int)c[length-x-1]);
               \overline{ }BigInteger a = new BigInteger(str);
               BigInteger b = new BigInteger(rev);
               b = b.and(a);
               return b.toString();
       }
       public static int power mod(int base, int power, int mod)
       {
               int x = 0;
                long p = 1;
                for (x = 0; x := power; x++){
                       p = p*base;
                       p = p mod;
                }
               Integer y = new Integer(String.valueOf(p));return y.intValue();
       }
       public static boolean check_if_prime(int x)
        {
               /*if (x == 2)
```

```
{
                       return true;
                }
               else
                {
                       return (power mod(2, x, x) == 2);
               }*/
               BigInteger b = new BigInteger(String.valueOf(x));
               return b.isProbablePrime(10000);
        }
       public static int gcf(int x, int y)
        {
               int z = 0;if (x < y){
                       z = x;x = y;y = \overline{z};
                }
               while (y := 0){
                       z = x\frac{6}{3}y;x = y;\frac{y}{y} = \frac{z}{z};
                }
               return x;
        }
       public static int random number(int x) // random number generator from 1 to x;
        {
                int y;
               y = (int) Math.round(Math.random() * x)+1;return y;
        }
       public static int prime_generator(int n)
        {
               int x = 0;
               boolean check = false;
               while (!check)
                {
                       x = random number(n);check = check_iif_prime(x);}
               return x;
        }
       public static String pad(String a, int x)
        {
                int y;
                for (y = a.length(); y < x; y++)
                {
                       a = "0" + a;}
               return a;
        }
import java.io.*;
import java.lang.*;
public class RSA_Functions
       public static Key[] Pair_Key_generator()
        {
               boolean check = false;
               int p=0, q=0, n=0, x=0;
               Key[] pair;
                pair = new Key[2];//public key generator
               while (!check)
```
}

{

```
{
               p = Math_Functions.prime_generator(1000);
               q = Math_Functions.prime_generator(1000);
               n = p \star q;
               if (n > 1000) check = true;
        }
       boolean bool = false;
       while(!bool)
       {
               check = false;while(!check)
               {
                       x = Math Functions.random number(n);
                       if (x := 1){
                              check = (Math Functions.get(x, (p-1)*(q-1))==1);}
               }
               pair[0] = new Key("public", x, n);//private key generator
               x = 1;check = false;
               while(!check)
               {
                       x++;check = ((x * pair[0].d) % ((p-1) * (q-1)) == 1);}
               if ((x < (p-1) * (q-1)) && (pair[0].d < 10000)) bool = true;
        }
       pair[1] = new Key("private", x, n);return pair;
}
public static void Encryptor(Key pub, String src file, String dest file)
{
       try
        {
               File source = new File(src_file);
               File temp = new File("temp.jmp");
               File dest = new File(dest file);
               int i = 0, counter = 0, y = 0;
               Integer x;
               String str = "";
               //read from source, write to temp
               BufferedReader br = new BufferedReader(new FileReader(source));
               FileOutputStream out = new FileOutputStream(temp);
               PrintStream p = new PrintStream(out);
               char[] c = new char[1];
               while(br.read(c, 0, 1) != -1)
               {
                       System.out.print(c);
                       i = (int) c[0];str = String.valueOf(i);
                       str = Math Functions.pad(str, 6);
                       p.print(str);
                       counter++;
               }
               p.close();
               br.close();
               out.close();
               System.out.println("\n -------------------\n");
               //read from temp write to dest
               br = new BufferedReader(new FileReader(temp));
               out = new FileOutputStream(dest);
               p = new PrintStream(out);
               c = new char[6];while(br.read(c, 0, 6) != -1)
               {
                       x = new Integer(String.valueOf(c));
```

```
i = x.intValue();
```

```
i = Math Functions.power mod(i, pub.d, pub.n);
                       str = String.valueOf(i);
                       str = Math_Functions.pad(str, 6);
                       p.print(str);
                       System.out.print(str);
               }
               p.close();
               br.close();
               temp.delete();
       }
       catch(Exception e)
       {}
}
public static void Decryptor (Key pri, String src file, String dest file)
{
       try 
        {
               Math Functions a = new Math Functions();
               File source = new File(src \overline{ file);
               File temp = new File("temp.jmp");
               File dest = new File(dest file);
               FileReader fr = new FileReader(source);
               BufferedReader br = new BufferedReader(fr);
               FileOutputStream out = new FileOutputStream(temp);
               PrintStream p = new PrintStream(out);
               char[] c = new char[6];String str="";
               char z= 'a';
               Integer x;
               int i =0;
               while(br.read(c, 0, 6) != -1)
               {
                       x = new Integer(String.valueOf(c));i = x.intValue();
                       i = Math Functions.power mod(i, pri.d, pri.n);
                       str = String.valueOf(i);str = Math Functions.pad(str, 6);
                       p.print(str);
                       System.out.print(str);
               }
               p.close();
               br.close();
               fr.close();
               fr = new FileReader(temp);
               br = new BufferedReader(fr);out = new FileOutputStream(dest);
               p = new PrintStream(out);
               \bar{c} = new char[6];
               System.out.println(" ");
               while(br.read(c, 0, 6) != -1)
               {
                       x = new Integer(String.valueOf(c).trim());
                       i = x.intValue();
                    z = (char) i;p.print(z);
                       System.out.print(z);
               }
               p.close();
               out.close();
               br.close();
               fr.close();
       }
       catch(Exception e)
       {System.out.print(e);}
}
```
}